# Spis treści

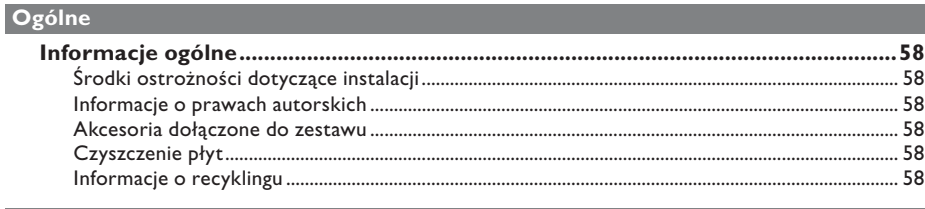

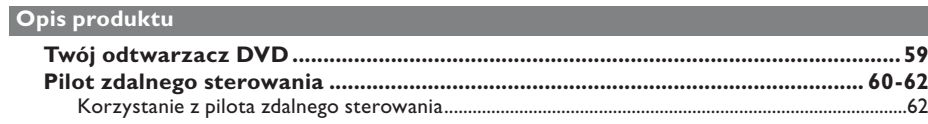

## Połączenia

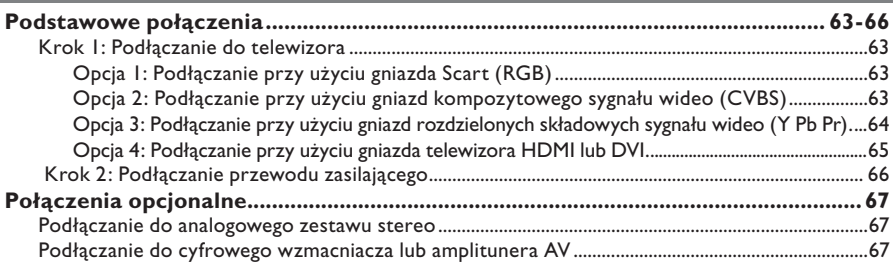

## Konfiguracja podstawowa

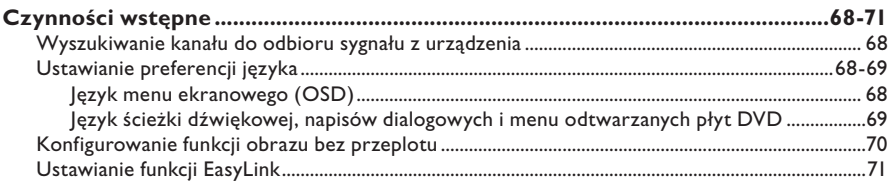

## Odtwarzanie płyt

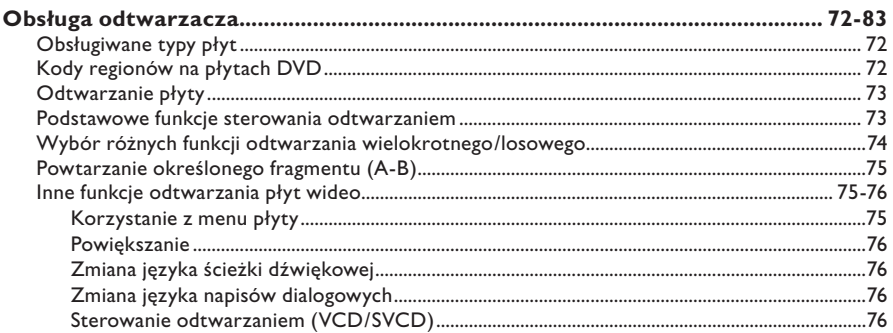

# Spis treści

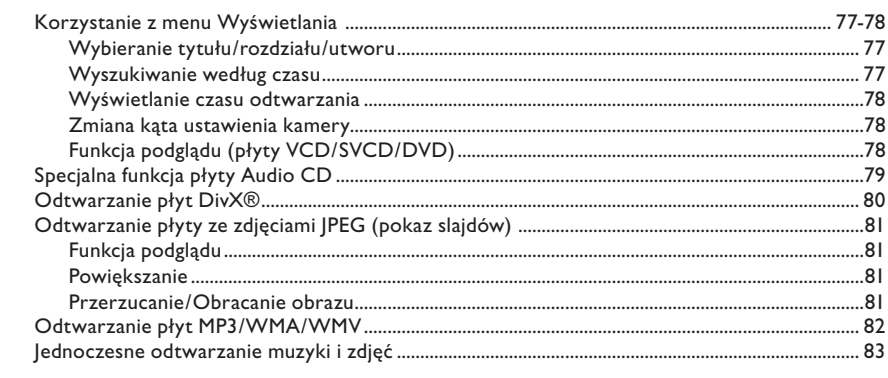

## Odtwarzanie z urządzeń USB

### 

## **Tworzenie MP3**

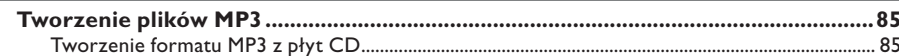

### Opcje konfiguracji

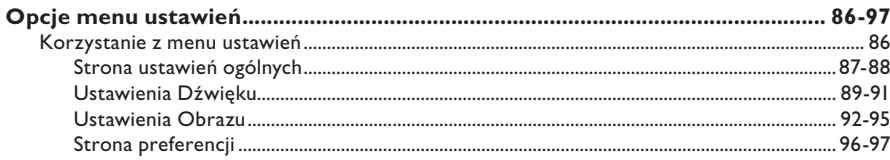

## Inne

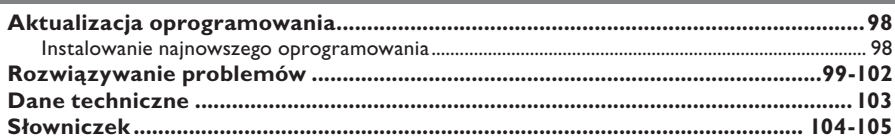

## **Informacje ogólne**

#### **OSTRZEŻENIE!**

**To urządzenie nie zawiera komponentów, które wymagałyby wymiany lub naprawy przez użytkownika. Obsługę serwisową należy pozostawić wykwalifikowanemu personelowi.**

**Polski**

## **Środki ostrożności dotyczące instalacji**

#### **Wybór odpowiedniego miejsca**

– Urządzenie należy postawić na płaskiej, twardej i stabilnej powierzchni. Nigdy nie należy stawiać urządzenia na dywanie.

– Nigdy nie należy umieszczać urządzenia na innych urządzeniach mogących powodować jego nagrzewanie (np. amplitunerze lub wzmacniaczu).

– Nigdy nie należy kłaść żadnych przedmiotów pod urządzeniem (np. płyt CD, gazet).

– Urządzenie należy umieścić w pobliżu gniazdka elektrycznego, w miejscu ułatwiającym dostęp do przewodu zasilającego.

#### **Przestrzeń wentylacyjna**

– Aby zapobiec przegrzewaniu się urządzenia, należy umieścić je w miejscu o odpowiedniej wentylacji. W tym celu należy zapewnić co najmniej 10 cm wolnej przestrzeni z tyłu i z góry oraz 5 cm z prawej i lewej strony.

#### **Należy unikać wysokiej temperatury, wilgoci, wody i kurzu.**

– Nie należy narażać urządzenia na kontakt z kapiącą lub rozlaną wodą.

– Nigdy nie należy stawiać na urządzeniu przedmiotów, które mogą je uszkodzić (np. naczyń wypełnionych cieczą, zapalonych świeczek).

### **Informacje o prawach autorskich**

Wykonywanie nieautoryzowanych kopii materiałów zabezpieczony przed kopiowaniem, w tym programów komputerowych, plików, audycji i nagrań dźwiękowych, może stanowić naruszenie praw autorskich będące przestępstwem. Nie należy używać tego urządzenia do takich celów.

### **Akcesoria dołączone do zestawu**

– 1 pilot zdalnego sterowania z bateriami

### **Czyszczenie płyt**

#### **UWAGA!**

Ryzyko uszkodzenia płyty! Nigdy nie należy używać rozpuszczalników (np. benzenu), rozcieńczalników, popularnych środków czyszczących ani środków antystatycznych w aerozolu przeznaczonych do płyt.

Płytę należy przecierać ściereczką wykonaną z mikrowłókien ruchem od środka ku zewnętrznej krawędzi, po linii prostej.

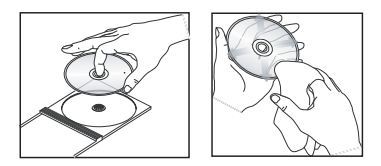

### **Informacje o recyklingu**

Niniejszą instrukcję obsługi wydrukowano na papierze ekologicznym. Niniejszy zestaw zawiera wiele części, które mogą zostać poddane utylizacji. Jeśli pozbywasz się starego urządzenia, najlepiej oddaj je do punktu zbiórki surowców wtórnych. Prosimy zapoznać się z obowiązującymi w Polsce przepisami dotyczącymi utylizacji materiałów pakunkowych, rozładowanych baterii oraz zużytych urządzeń elektronicznych.

## **Twój odtwarzacz DVD**

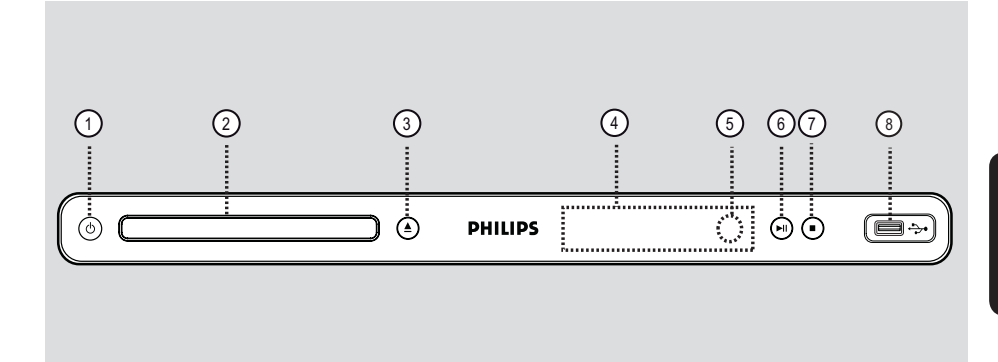

- $(1)$   $(1)$  (Gotowość)
- Włączanie zasilania lub przełączanie urządzenia w normalny tryb gotowości.
- b **Szuflada na płytę**
- $(3)$   $\triangle$  (Otwieranie/zamykanie)
- Otwieranie/zamykanie szuflady na płytę.

### d **Panel wyświetlacza**

- Wyświetla informacje na temat bieżącego stanu urządzenia.
- e **Czujnik podczerwieni**
- Skieruj pilota zdalnego sterowania w kierunku tego czujnika.
- $\left(6\right)$   $\blacktriangleright$ II (Odtwarzanie/wstrzymanie)
- Włączanie i wstrzymywanie odtwarzania.
- $(7)$  (Zatrzymywanie)
- Zatrzymanie odtwarzania.
- h **gniazdo** (USB)
- Wejście przeznaczone do urządzeń pamięci flash USB lub cyfrowych aparatów fotograficznych.

 \* Nie wszystkie marki i modele aparatów cyfrowych są obsługiwane.

## **Pilot zdalnego sterowania**

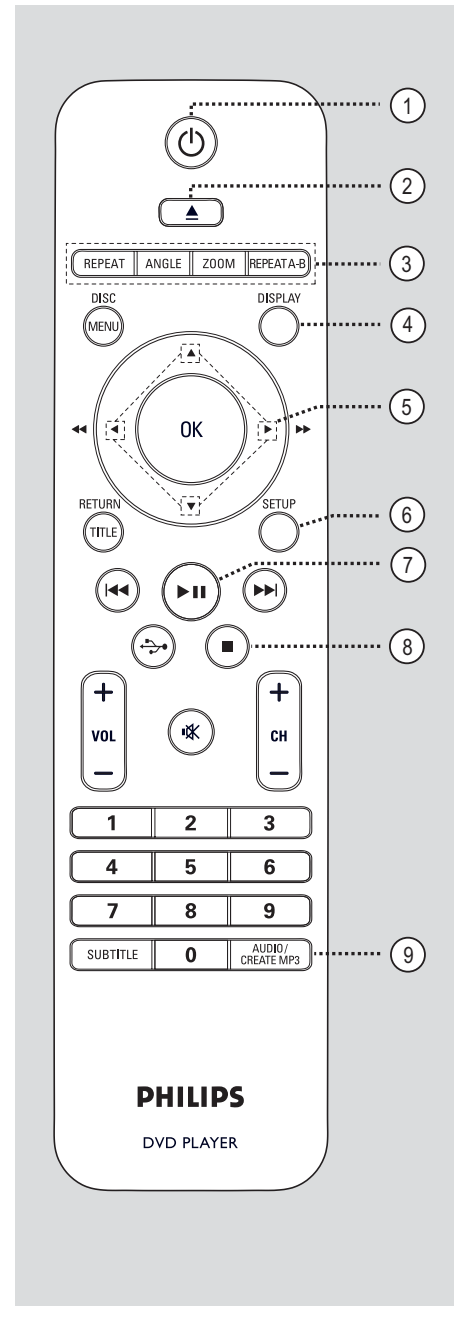

- a2 (Gotowość)
- Włączanie zasilania lub przełączanie urządzenia w normalny tryb gotowości.
- $(2)$   $\triangle$  (Otwieranie/zamykanie)
- Otwieranie/zamykanie szuflady na płytę.

#### c **REPEAT**

– Wybieranie różnych trybów powtarzania; wyłączenie trybu powtarzania.

#### **ANGLE**

– Zmiana kąta ustawienia kamery w przypadku filmów DVD.

#### **ZOOM**

Pomniejszenie lub powiększenie obrazu wyświetlanego w telewizorze.

#### **REPEAT A-B**

– Powtarzanie określonego fragmentu na płycie.

#### d **DISPLAY**

– Wyświetlanie informacji o bieżącym stanie lub płycie.

#### $(5)$   $\triangle$   $\nabla$   $\triangleleft$   $\blacktriangleright$

- Poruszanie się po menu.
- Naciśnięcie przycisku do góry lub w dół spowoduje uruchomienie funkcji wyszukiwania w zwolnionym tempie do tyłu lub do przodu.
- Naciśnięcie przycisku w lewo lub w prawo spowoduje uruchomienie funkcji szybkiego wyszukiwania do tyłu lub do przodu.

#### f **SETUP**

– Otwieranie lub zamykanie menu ustawień płyty.

 $(7)$   $\blacktriangleright$ II (Odtwarzanie/wstrzymanie)

– Włączanie lub wstrzymywanie odtwarzania.

hÇ (Zatrzymywanie)

– Zatrzymywanie odtwarzania.

#### i **AUDIO/CREATE MP3**

- Wybór języka ścieżki dźwiękowej/kanału.
- Dostęp do menu tworzenia plików MP3.

**Polski**

## **Pilot zdalnego sterowania (ciąg dalszy)**

#### j **DISC MENU**

- Otwieranie lub zamykanie menu zawartości płyty.
- Włącza lub wyłącza tryb sterowania odtwarzaniem dla płyt VCD 2.0 i SVCD.

#### k **OK**

Potwierdzenie wyboru lub wprowadzonej wartości.

#### l **RETURN/TITLE**

Powrót do poprzedniego menu lub pokazanie jego tytułu.

#### **13 H / >> (Wstecz/dalej)**

- Przejście do poprzedniego lub następnego tytułu/rozdziału/utworu.
- Naciśnięcie i przytrzymanie tego przycisku powoduje uruchomienie funkcji szybkiego wyszukiwania do tyłu lub do przodu..

#### $\overrightarrow{(14)} \leftrightarrow (USB)$

– Przełączenie w tryb urządzenia USB i wyświetlenie jego zawartości.

#### $(15)$  **VOL**  $+/-$

– Regulacja poziomu głośności telewizora.

#### **% (Wyciszenie)**

– Wyciszenie dźwięku lub przywrócenie poprzedniego poziomu głośności.

#### $CH + / -$

– Wybór następnego lub poprzedniego kanału telewizyjnego lub zewnętrznego źródła sygnału (kanał wejścia wideo itp.) \* Z przycisków tych można korzystać wyłącznie z telewizorami Philips.

#### p **Klawiatura numeryczna 0-9**

– Wybór numeru utworu/tytułu na płycie.

#### q **SUBTITLE**

– Wybieranie języka napisów dialogowych na płycie DVD.

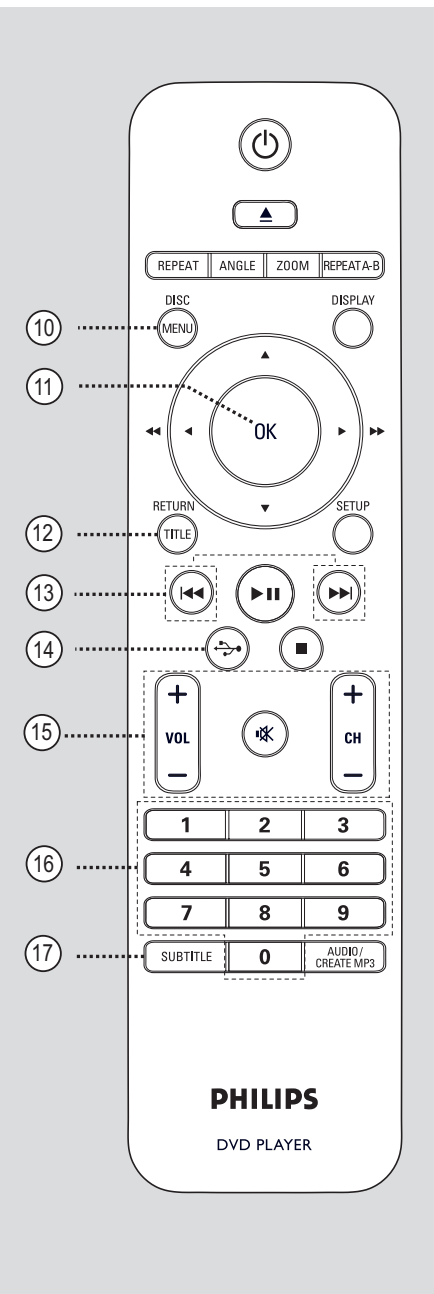

## **Pilot zdalnego sterowania (ciąg dalszy)**

**Korzystanie z pilota zdalnego sterowania**

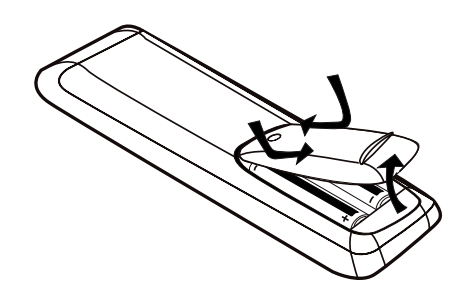

**A Otwórz komorę baterii.** 

- 2 Włóż dwie baterie typu R03 lub AAA zgodnie z oznaczeniami biegunów  $(+-)$  znajdującymi się w komorze.
- C Zamknij pokrywę.
- 4 Skieruj pilota zdalnego sterowania bezpośrednio w kierunku czujnika podczerwieni (IR) umieszczonego na panelu przednim.

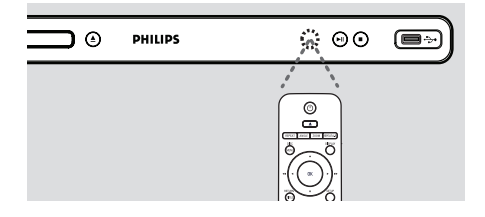

#### **Uwaga:**

W czasie obsługi urządzenia nie umieszczaj żadnych przedmiotów między nim a pilotem.

**E** Wybierz żądaną funkcję (np. **>II**).

#### **UWAGA!**

**– Wyjmij baterie, jeśli są wyczerpane lub jeśli nie zamierzasz używać pilota przez dłuższy czas.**

**– Nigdy nie należy używać różnych baterii (starych z nowymi lub zwykłych z alkalicznymi itp.).**

**– Baterie zawierają substancje chemiczne, dlatego po rozładowaniu należy je zutylizować w sposób zgodny z przepisami.**

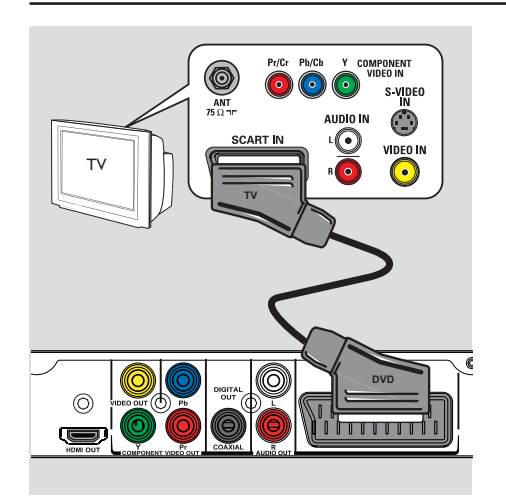

## **Podstawowe połączenia**

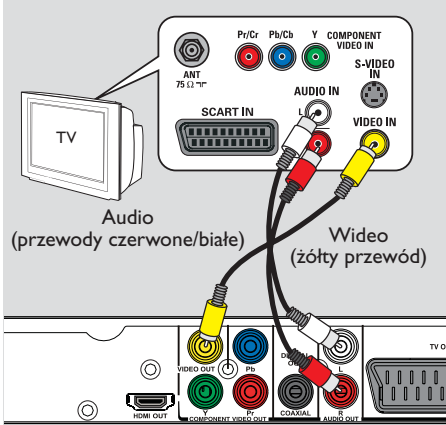

## **Krok 1: Podłączanie do telewizora**

To połączenie umożliwia oglądanie obrazu odtwarzanego w tym urządzeniu. Aby wykonać połączenie wideo, wystarczy wybrać **jedną** z poniższych opcji.

- W przypadku zwykłego telewizora zastosuj opcję 1 lub 2.
- W przypadku telewizora bez obsługi przeplotu zastosuj opcję 3.
- W przypadku telewizora HDMI zastosuj opcję 4.

#### **Opcja 1: Podłączanie przy użyciu gniazda Scart (RGB)**

Przewód Scart to dźwięk i obraz w pojedynczym przewodzie.

 $\bullet$  Za pomocą przewodu Scart (niedołączony do zestawu) połącz gniazdo **TV OUT** tego urządzenia z wejściowym gniazdem Scart telewizora.

#### **Opcja 2: Podłączanie przy użyciu gniazd kompozytowego sygnału wideo (CVBS)**

Urządzenie to można podłączyć do telewizora przy pomocy przewodu kompozytowego sygnału wideo, co zapewnia dobrą jakość obrazu.

Połącz za pomocą przewodów audio/wideo (niedołączony do zestawu) gniazda **VIDEO OUT** oraz **AUDIO OUT L/R** tego urządzenia z wejściowym gniazdem wideo (kolor żółty) oraz audio (kolor czerwony/biały) telewizora.

## **Podstawowe połączenia (ciąg dalszy)**

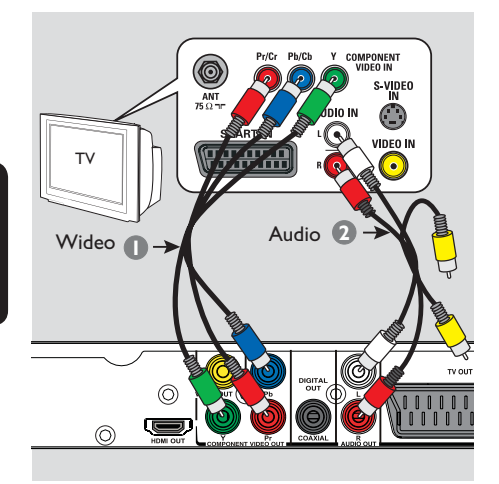

#### **Opcja 3: Podłączanie przy użyciu gniazd rozdzielonych składowych sygnału wideo (Y Pb Pr)**

Urządzenie to można podłączyć do telewizora przy pomocy przewodu rozdzielonych składowych sygnału wideo, co zapewnia doskonałą jakość obrazu. Wysoką jakość obrazu bez przeplotu można uzyskać tylko w telewizorach wyposażonych w wejściowe gniazda Y Pb Pr i obsługujących tryb bez przeplotu.

```
A Za pomocą przewodów rozdzielonych 
   składowych sygnału wideo (czerwony/
   niebieski/zielony — niedołączone do zestawu) 
   połącz gniazda Y Pb Pr urządzenia z 
   odpowiednimi wejściowymi gniazdami wideo 
   telewizora (oznaczonymi jako Y Pb/Cb Pr/Cr 
   lub YUV).
```
**2** Połącz za pomocą przewodów audio/wideo (niedołączony do zestawu) gniazdo **AUDIO OUT L/R** tego urządzenia z wejściowym audio (kolor czerwony/biały) telewizora. Nie podłączaj żółtego przewodu.

```
C Szczegółowy opis konfiguracji funkcji bez 
   przeplotu można znaleźć w rozdziale 
   "Czynności wstępne — Konfigurowanie funkcji
   obrazu bez przeplotu".
```
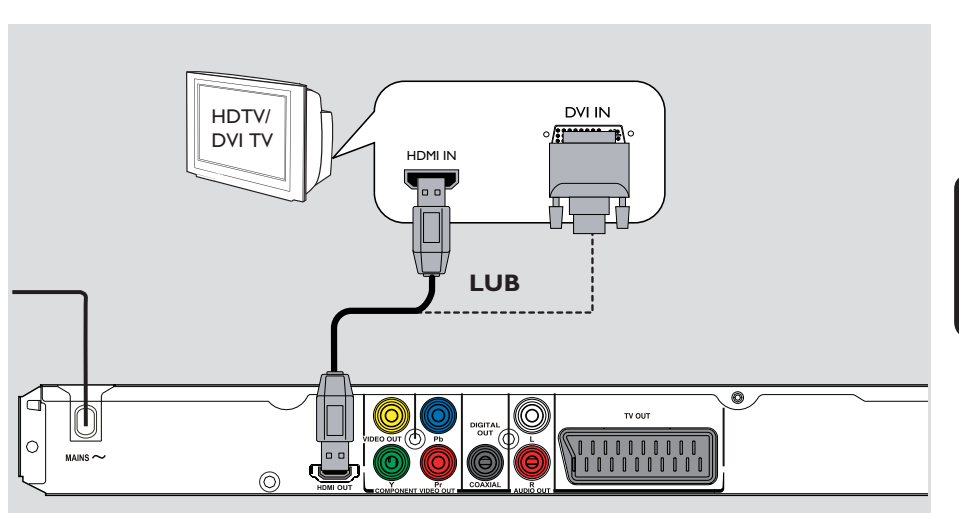

## **Podstawowe połączenia (ciąg dalszy)**

#### **Opcja 4: Podłączanie przy użyciu gniazda telewizora HDMI lub DVI**

HDMI (High Definition Multimedia Interface) to interfejs cyfrowy umożliwiający całkowicie cyfrową transmisję sygnałów audio-wideo bez utraty jakości obrazu.

**•** Przewodem HDMI (niedołączony do zestawu) podłącz gniazdo **HDMI OUT** zestawu z gniazdem wejściowym HDMI urządzenia zgodnego ze standardem HDMI (np. telewizora HDMI, telewizora DVI zgodnego ze standardem HDCP).

#### **Uwaga:**

– To urządzenie jest zgodne ze standardem EasyLink. Umożliwia on sterowanie przez HDMI podłączonymi urządzeniami zgodnymi ze standardem EasyLink. Więcej informacji na ten temat można znaleźć w rozdziale "Opcje menu ustawień – { Ustawienia obrazu > Ustawienia HDMI > EasyLink }".

– W przypadku telewizora DVI zgodnego ze standardem HDCP potrzebny jest przewód adaptacyjny HDMI-DVI (niedołączony do zestawu) w celu połączenia gniazda wejściowego DVI telewizora z gniazdem HDMI OUT urządzenia.

#### *Pomocna wskazówka:*

*– Przewód HDMI–DVI może przesyłać tylko sygnał wideo. Połączenie audio jest niezbędne do przesyłania sygnału audio. Więcej informacji można znaleźć w części "Połączenia opcjonalne".*

## **Podstawowe połączenia (ciąg dalszy)**

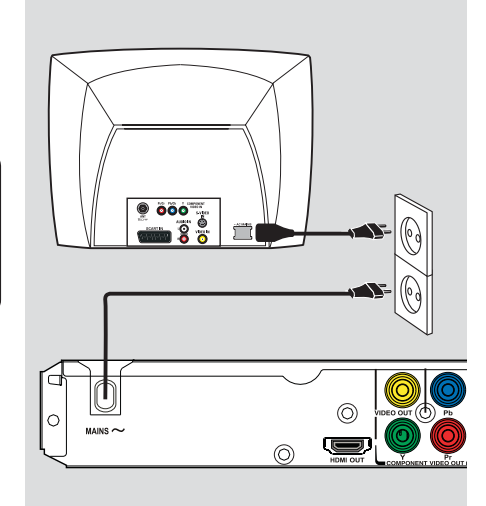

## **Krok 2: Podłączanie przewodu zasilającego**

#### **Po prawidłowym podłączeniu przewodów podłącz przewód zasilający do gniazdka elektrycznego.**

Połączeń nie wolno wykonywać ani zmieniać przy włączonym zasilaniu urządzenia.

*Pomocna wskazówka:*

*– Dane identyfikacyjne i znamionowe urządzenia umieszczono na tabliczce informacyjnej z tyłu lub na spodzie produktu.*

**Polski**

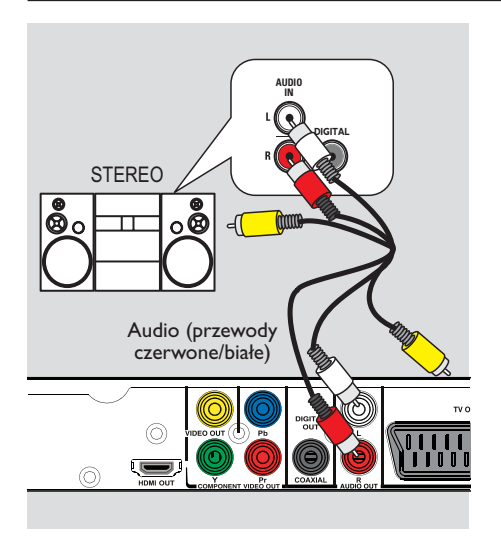

## **Połączenia opcjonalne**

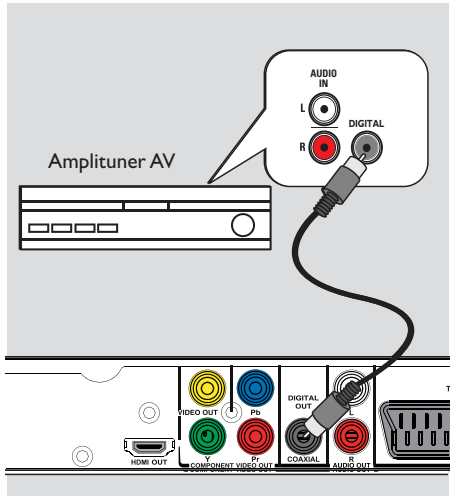

## **Podłączanie do analogowego zestawu stereo**

W celu uzyskania dźwięku stereo należy podłączyć ten zestaw do dwukanałowego zestawu stereo (np. miniwieży, odbiornika analogowego).

A Za pomocą przewodów audio/wideo (czerwone/białe — niedołączony do zestawu) połącz gniazdo **AUDIO OUT L/R** zestawu z gniazdami wejściowymi audio (czerwone/białe) podłączanego urządzenia. Nie podłączaj żółtego przewodu.

**2** Więcej informacji na temat połączenia wideo można znaleźć w części "Podstawowe połączenia — Krok 1: Podłączanie do telewizora".

#### *Pomocna wskazówka:*

*– Informacje na temat optymalnych ustawień audio można znaleźć w części "Opcje menu ustawień — Strona ustawień dźwięku".*

### **Podłączanie do cyfrowego wzmacniacza lub amplitunera AV**

W celu uzyskania wysokiej jakości dźwięku można podłączyć ten zestaw do cyfrowego wzmacniacza lub amplitunera AV.

A Za pomocą przewodu koncentrycznego (niedołączony do zestawu) połącz gniazdo **COAXIAL DIGITAL OUT** zestawu z odpowiednim gniazdem wejściowym podłączonego urządzenia.

**D** Więcej informacji na temat połączenia wideo można znaleźć w części "Podstawowe połączenia — Krok 1: Podłączanie do telewizora".

#### *Pomocna wskazówka:*

*– Należy ustawić odpowiednie ustawienie cyfrowego wyjścia audio. W przeciwnym razie dźwięk może być niesłyszalny lub zakłócony. Więcej informacji można znaleźć w części "Opcje menu ustawień — Ustawienia dźwięku > UST. FONII CYFR.".*

## **Czynności wstępne**

## **Wyszukiwanie kanału do odbioru sygnału z urządzenia**

A Naciśnij przycisk 2, aby wyłączyć urządzenie.

**2** Włącz telewizor i wybierz właściwy kanał wejścia wideo. Na ekranie telewizora powinno

pojawić się tło ekranowe odtwarzacza DVD. → Możesz przejść do pierwszego kanału telewizora, a następnie naciskać na pilocie zdalnego sterowania telewizora przycisk przełączający kanał wstecz do momentu

wyświetlenia kanału wejścia wideo.  $\rightarrow$  Możesz kilkakrotnie nacisnąć przycisk  $\oplus$ na pilocie zdalnego sterowania telewizora.

 $\rightarrow$  Zazwyczaj kanał ten znajduje się pomiędzy najniższymi i najwyższymi kanałami i może nazywać się FRONT, A/V IN, VIDEO itp.

 $\rightarrow$  Informacje na temat wyboru właściwego wejścia w telewizorze można znaleźć w instrukcji obsługi telewizora.

C Jeśli do zestawu podłączone jest urządzenie zewnętrzne (np. zestaw audio lub amplituner), włącz je i wybierz odpowiednie źródło sygnału wejściowego dla sygnału z zestawu. Szczegółowe informacje można znaleźć w instrukcji obsługi danego urządzenia.

### **Ustawianie preferencji języka**

Dostępne opcje językowe różnią się w zależności od kraju i regionu. Opcje mogą wyglądać inaczej niż na ilustracjach zamieszczonych w tej instrukcji obsługi.

#### **Język menu ekranowego (OSD)**

Ta opcja umożliwia zmianę języka menu wyświetlanego na ekranie urządzenia. Ustawienia języka w menu pozostaną bez zmian.

A Naciśnij przycisk **SETUP** na pilocie zdalnego sterowania.

 $\rightarrow$  Zostanie wyświetlone menu { Strona **ustawień ogólnych** }.

 $\bullet$  Za pomocą przycisków  $\blacktriangle \blacktriangledown$  zaznacz w menu opcję { JĘZYK OSD } i naciśnij przycisk ▶.

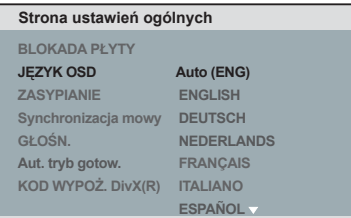

**63** Za pomocą przycisków ▲▼ wybierz język i naciśnij przycisk **OK**, aby zatwierdzić.

#### **Uwaga:**

– Aby przeprowadzić synchronizację z telewizorem Philips EasyLink, język menu należy określić jako { Auto (xxx) }. Jest to język obsługiwany przez telewizor Philips EasyLink.

– W przypadku wybrania nieobsługiwanego języka zostanie użyty domyślny język menu urządzenia.

## **Czynności wstępne (ciąg dalszy)**

**Język ścieżki dźwiękowej, napisów dialogowych i menu odtwarzanych płyt DVD**

Istnieje możliwość wybrania preferowanych ustawień języka odtwarzanych płyt DVD. Jeśli wybrany język nie jest dostępny na płycie, odtwarzany będzie język ustawiony na płycie jako domyślny.

- $\blacksquare$  Naciśnii dwukrotnie przycisk  $\blacksquare$ , aby zatrzymać odtwarzanie (jeżeli zostało włączone), a następnie naciśnij przycisk **SETUP**.
- **2** Naciśnij kilkakrotnie przycisk  $\blacktriangleright$ , aby wybrać opcję { **Strona preferencji** }.
- <sup>€</sup> Za pomocą przycisków ▲▼ wybierz jedną z poniższych opcji i naciśnij przycisk X.

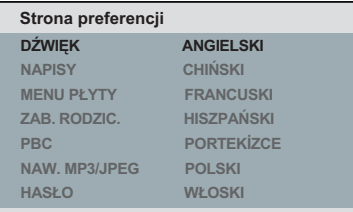

#### { **DŹWIĘK** }

Wybierz tę opcję, aby zmienić język ścieżki dźwiękowej płyty.

#### { **NAPISY** }

Wybierz tę opcję, aby zmienić język napisów dialogowych.

#### { **MENU PŁYTY** }

Wybierz tę opcję, aby zmienić język menu płyty.

4 Za pomocą przycisków ▲▼ wybierz język i naciśnij przycisk **OK**, aby potwierdzić wybór.

**Jeśli wybranego języka nie ma na liście, wybierz opcję { Pozostałe }**, a następnie za pomocą **klawiatury numerycznej 0–9** na pilocie wprowadź 4-cyfrowy kod języka "XXXX" (patrz "Language Code" (Kody języków)) i naciśnij przycisk **OK**.

E Powtórz kroki C – D, aby wprowadzić pozostałe ustawienia języka.

## **Czynności wstępne (ciąg dalszy)**

### **Konfigurowanie funkcji obrazu bez przeplotu**

*(tylko w przypadku telewizorów z funkcją Bez przeplotu)*

Tryb obrazu bez przeplotu umożliwia wyświetlanie dwukrotnie większej liczby klatek na sekundę niż tryb obrazu z przeplotem (zwykły system telewizyjny). Ze względu na niemal dwukrotnie większą liczbę linii, tryb obrazu bez przeplotu oferuje większą rozdzielczość i jakość obrazu.

#### **Przed rozpoczęciem...**

– Upewnij się, że urządzenie jest połączone z telewizorem z funkcją obrazu bez przeplotu (patrz "Opcja 3: Podłączanie przy użyciu gniazd rozdzielonych składowych sygnału wideo (Y Pb Pr)").

A Włącz w telewizorze kanał umożliwiający obiór sygnału z urządzenia.

Î Upewnij się, że tryb obrazu bez przeplotu w telewizorze jest wyłączony (lub włączony jest tryb wybierania z przeplotem). Dokładne informacje na ten temat można znaleźć w instrukcji obsługi telewizora.

- B Włącz urządzenie i naciśnij przycisk **SETUP** na pilocie zdalnego sterowania.
- C Naciśnij kilkakrotnie przycisk X, aby wybrać opcję { **USTAWIENIA OBRAZU** }.
- 4. Dla opcji { **ELEMENT** } wybierz ustawienie { **Z PRZEPLOTEM** }, a następnie naciśnij przycisk **OK**, aby potwierdzić.
- **Za pomocą przycisków ▲▼ wybierz z menu** opcję { **BEZ PRZEPLOTU** } > { **WŁ.** } i naciśnij przycisk **OK**, aby zatwierdzić.

#### **USTAWIENIA OBRAZU**

**SYSTEM TV RODZAJ TV BEZ PRZEPLOTU WŁ. USTAW. KOLORÓW ELEMENT HD JPEG Ustawienia HDMI WYŁ.** F Przeczytaj powiadomienie wyświetlone na ekranie telewizora, wybierz czynność i zatwierdź ją, naciskając przycisk **OK**.

**Do czasu włączenia w telewizorze trybu obrazu bez przeplotu na ekranie telewizora nie będzie wyświetlany obraz.**

- Włącz w telewizorze tryb obrazu bez przeplotu (patrz instrukcja obsługi telewizora).  $\rightarrow$  Na ekranie telewizora zostanie wyświetlony komunikat.
- H Wybierz czynność w menu i zatwierdź ją, naciskając przycisk **OK**.

 $\rightarrow$  Konfiguracja została zakończona — teraz można cieszyć się obrazem w wysokiej rozdzielczości.

#### **Jeśli obraz nie jest wyświetlany:**

- $\Box$  Naciśnij przycisk  $\triangle$ , aby otworzyć szufladę na płytę.
- **2** Wybierz "I" za pomocą przycisków **numerycznych** na pilocie.

 $\rightarrow$  Zostanie wyświetlony ekran tła odtwarzacza.

#### *Przydatne wskazówki:*

*– Jeśli pojawi się pusty/zniekształcony ekran telewizyjny, odczekaj 15 sekund na automatyczne przywrócenie ustawień.*

*– Niektóre telewizory obsługujące funkcję bez przeplotu mogą nie w pełni działać z tym urządzeniem, czego efektem jest nienaturalne wyświetlanie obrazu podczas odtwarzania płyt DVD VIDEO w trybie obrazu bez przeplotu. Należy wtedy wyłączyć funkcję obrazu bez przeplotu w telewizorze i w urządzeniu.*

70

## **Czynności wstępne (ciąg dalszy)**

### **Ustawianie funkcji EasyLink**

Funkcja ta umożliwia sterowanie urządzeniami zgodnymi ze standardem HDMI CEC za pomocą jednego pilota zdalnego sterowania. Jest ona dostępna po podłączeniu zestawu do telewizora lub innego urządzenia zgodnego ze standardem HDMI CEC za pomocą przewodu HDMI.

A Włącz obsługę funkcji HDMI CEC w telewizorze i pozostałych podłączonych urządzeniach. (Więcej informacji można znaleźć w instrukcji obsługi telewizora lub podłączonych urządzeń).

B Naciśnij przycisk **SETUP** na pilocie zdalnego sterowania.

C Naciśnij kilkakrotnie przycisk X, aby wybrać opcję { **USTAWIENIA OBRAZU** }.

4) Za pomocą przycisków AV wybierz opcję { **Ustawienia HDMI** } > { **EasyLink** } i naciśnij przycisk X, aby wejść.

#### **EasyLink**

**Autom. wybudzanie TV Tryb gotow. zestawu**

z Funkcje są włączone domyślnie.

- Aby wyłączyć funkcję { **Autom. wybudzanie TV** }, wybierz opcję { **Wył** }.
- Aby wyłączyć funkcję { **Tryb gotow. zestawu** } wybierz opcję { **Odrzuć** }.

E Aby zakończyć, naciśnij przycisk **SETUP**.

#### **Sterowanie jednym przyciskiem**

#### **Uwagi:**

– Aby włączyć funkcję odtwarzania jednym przyciskiem, należy przed rozpoczęciem czynności włożyć do kieszeni płytę wideo.

– Firma Philips nie gwarantuje 100% współdziałania ze wszystkimi urządzeniami zgodnymi ze standardem HDMI CEC.

#### **Odtwarzanie jednym przyciskiem**

Naciśnij przycisk  $\mathbb U$ .

 $\rightarrow$  Włączy się zestaw i uruchomione zostanie odtwarzanie płyty.

 $\rightarrow$  Telewizor włączy się automatycznie i przełączy się na właściwy kanał wideo.

#### **Przełączanie źródła sygnału jednym przyciskiem**

Gdy zestaw i telewizor są włączone;

Wybierz kanał telewizyjny, aby oglądać program telewizyjny lub uruchom odtwarzanie na innym podłączonym urządzeniu.

 $\rightarrow$  Zestaw automatycznie przełączy się na odpowiedni sygnał audio i odtworzy dźwięk w głośnikach.

#### **Wyłączanie zasilania jednym przyciskiem**

Naciśnij przycisk STANDBY/POWER, aby wyłączyć zestaw i wszystkie urządzenia zgodne ze standardem HDMI CEC.

 $\rightarrow$  Jeśli używasz pilota zdalnego sterowania, naciśnij i przytrzymaj przycisk (!).

### **Obsługiwane typy płyt**

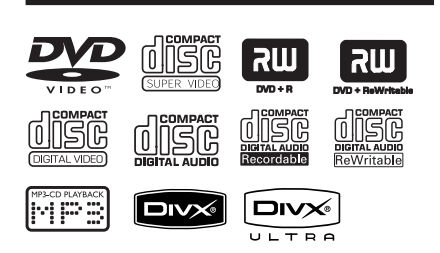

#### **To urządzenie odtwarza:**

- płyty DVD (Digital Versatile Disc)
- płyty VCD (Video CD)
- płyty SVCD (Super Video CD)
- zamknięte płyty DVD przeznaczone do nagrywania (DVD±R), płyty DVD wielokrotnego zapisu (DVD±RW)
- płyty Audio CD (Compact Disc)
- płyty MP3/ WMA
	- Pliki powinny mieć rozszerzenie .,.mp3", .,.wma".
	- Format *IPEG/ISO*
	- Maksymalna liczba wyświetlanych znaków: 14.
	- Obsługiwana szybkość kompresji: 32 – 320 kb/s (format MP3)
		- 64 192 kb/s (format WMA)
- płyty CD-R(W)/DVD+R(W) z plikami **WMV** 
	- Rozszerzeniem pliku musi być "wmv".
- Pliki zdjęć (Kodak, JPEG) na płytach CD-R(W) / DVD+R(W)
	- Plik powinien mieć rozszerzenie ".JPG", a nie "JPEG".
	- Format *IPEG/ISO*
	- Wyświetlane mogą być wyłącznie zdjęcia w standardzie DCF lub zdjęcia JPEG, np. TIFF.
- płyty CD-R(W)/DVD+R(W) z plikami DivX®
	- Plik musi mieć rozszerzenie ".AVI", ".MPG" lub ".MP4".
	- DivX® Certified, DivX® Ultra **Certified**
	- Precyzyjna kompensacja ruchu Q-pel
	- Odtwarzanie w trybie Global Motion Compensation (GMC)

### **Kody regionów na płytach DVD**

Płyty i odtwarzacze DVD mają zaprogramowane ograniczenia regionalne. Przed rozpoczęciem odtwarzania należy upewnić się, że płyta i urządzenie oznaczone są tym samym kodem regionu. Kod regionu tego urządzenia jest widoczny na panelu tylnym.

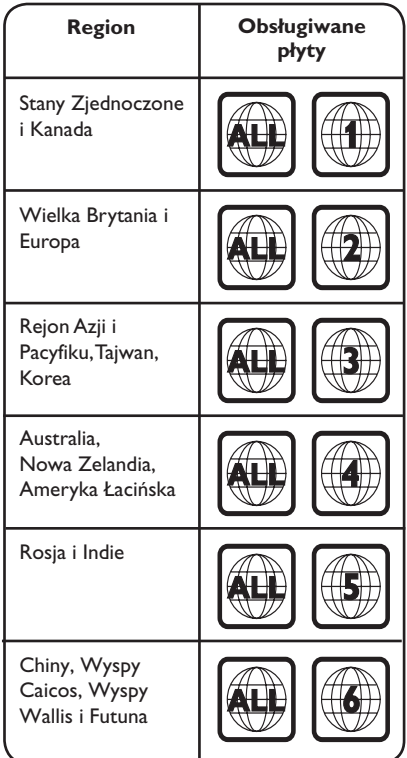

*Przydatne wskazówki:*

*– Obsługiwanych jest maksymalnie 10 sesji dla płyt CD i 10 nagrań wielosesyjnych dla płyt DVD. – W przypadku wielosesyjnych płyt DVD-R i* 

*DVD-RW obsługiwane są tylko płyty zamknięte.*

72

**Uwagi:**

**– Jeśli po naciśnięciu któregoś z przycisków na ekranie telewizora pojawi**  się ikona ⊘ niedostępnej operacji, **oznacza to, że wybrana funkcja jest niedostępna w danej chwili lub dla bieżącej płyty.**

**– W szufladzie na płytę nie należy umieszczać przedmiotów innych niż płyty. Działania takie mogą doprowadzić do wadliwej pracy urządzenia.**

### **Odtwarzanie płyty**

- $\blacksquare$  Naciśnij przycisk  $\lozenge$ , aby wyłączyć urządzenie.
- **2** Włącz w telewizorze kanał umożliwiający obiór sygnału z urządzenia.
- C Naciśnij przycisk ç, aby otworzyć szufladę na płytę.
- $\triangle$  Włóż płytę do szuflady i naciśnij przycisk  $\triangle$ . → Upewnij się, że nadruk na płycie jest skierowany w stronę użytkownika.
- E Odtwarzanie rozpocznie się automatycznie.  $\rightarrow$  leśli tak się nie stanie, naciśnij przycisk  $\blacktriangleright$ II. → Więcej informacji na temat opcji i funkcji odtwarzania można znaleźć na kolejnych stronach.

*Przydatne wskazówki:*

*– Szuflady na płytę nigdy nie należy zamykać ręcznie.*

*– W przypadku trudności z odtwarzaniem określonej płyty należy wyjąć tę płytę i wypróbować inną. Nieprawidłowo sformatowane płyty nie będą odtwarzane przez to urządzenie.*

*– Niektórych płyt nie można odtwarzać w tym urządzeniu. Zależy to od konfiguracji i parametrów płyty oraz stanu nagrania i oprogramowania nagrywającego.*

### **Podstawowe funkcje sterowania odtwarzaniem**

#### **Wstrzymywanie odtwarzania**

W czasie odtwarzania naciśnii przycisk  $\blacktriangleright$ II.  $\rightarrow$  Aby wznowić odtwarzanie, naciśnij przycisk  $H.$ 

#### **Wybieranie innej ścieżki/rozdziału/tytułu**

Naciśnii przycisk  $\blacktriangleright$  /  $\blacktriangleright$  lub skorzystaj z przycisków **klawiatury numerycznej 0-9**, aby wpisać numer ścieżki/rozdziału/tytułu.  $\rightarrow$  Jeśli aktywny jest tryb powtarzania ścieżki, naciśnij ponownie przycisk  $\blacktriangleleft$  ponownie, aby powtarzać ten sam utwór, rozdział lub tytuł.

#### **Wyszukiwanie do tyłu/do przodu (nie dotyczy plików JPEG)**

Naciśnij i przytrzymaj przycisk < /></a> /</a>  $\rightarrow$  W czasie wyszukiwania naciśnii kilkakrotnie przycisk < /> / M, aby zmienić szybkość wyszukiwania (2X, 4X, 8X, 16X, 32X).

 $\rightarrow$  Aby wrócić do normalnego odtwarzania, naciśnij przycisk **>II**.

#### **Odtwarzanie w zwolnionym tempie (nie dotyczy płyt CD/WMA/MP3/JPEG)**

W czasie odtwarzania naciśnij przycisk  $\blacktriangle/\blacktriangledown$ , aby uruchomić odtwarzanie w zwolnionym tempie.

 $\rightarrow$  Dźwięk zostanie wyciszony. Naciśnij kilkakrotnie przycisk ▲/▼, aby wybrać różne szybkości odtwarzania (1/2, 1/4, 1/8, 1/16).

**Uwaga:** Odtwarzanie do tyłu w zwolnionym tempie jest możliwe tylko w przypadku filmów DVD.

 $\rightarrow$  Aby powrócić do normalnego odtwarzania, naciśnij przycisk **>II**.

#### **Zatrzymywanie odtwarzania**

 $\bullet$  Naciśnij przycisk  $\blacksquare$ .

#### *Przydatne wskazówki:*

*– W przypadku płyty wideo odtwarzanie jest zawsze wznawiane od momentu, w którym zostało ostatnio zatrzymane. Aby rozpocząć odtwarzanie od początku, naciśnij przycisk* .*, gdy na ekranie telewizora wyświetlany jest komunikat "[PREV] Odtwarzanie od początku". – Wygaszacz ekranu włączy się automatycznie, jeśli od momentu zatrzymania lub wstrzymania odtwarzania płyty upłynie ok. 5 minut.*

## **Wybór różnych funkcji odtwarzania wielokrotnego/ losowego**

Opcje powtarzania odtwarzania i odtwarzania losowego różnią się w zależności typu płyty.

Podczas odtwarzania płyty naciśnij kilkakrotnie przycisk **REPEAT** na pilocie zdalnego sterowania, aby wybrać tryb powtarzania odtwarzania.

#### DVD

- Rozdział (powtarzanie bieżącego rozdziału)
- Tytuł (powtarzanie bieżącego tytułu)
- Wszystkie (powtarzanie całej płyty)
- $\rightarrow$  Odtwarzanie losowe (odtwarzanie w kolejności losowej)
- Wył. (wyjście z trybu powtarzania)

#### VCD/ SVCD/CD

- $\rightarrow$  Ścieżka (powtarzanie bieżącej ścieżki)
- $\rightarrow$  Wszystkie (powtarzanie całej płyty)
- $\rightarrow$  Odtwarzanie losowe (odtwarzanie w kolejności losowej) (nie dotyczy płyt CD)
- $\rightarrow$  Wył. (wyjście z trybu powtarzania)

#### JPEG/ WMA/WMV/MP3/DivX®

- $\rightarrow$  Jeden (pojedyncze bieżącego pliku)
- → Powtórz jeden (powtarzanie bieżącego pliku)
- → Powtórz wszystkie / Powtórz folder (powtórzenie wszystkich plików w bieżącym folderze)
- → Odtw wiel wył / Folder (odtwarzanie wszystkich plików w bieżącym folderze)
- Aby anulować tryb powtarzania utworów, naciśnij kilkakrotnie przycisk **REPEAT** , aż pojawi się napis "Wył." lub naciśnij przycisk Ç.

*Pomocna wskazówka:*

*– Powtarzanie odtwarzania jest niemożliwe w przypadku płyt VCD lub SVCD przy włączonym trybie PBC.*

## **Powtarzanie określonego fragmentu (A-B)**

- A W trakcie odtwarzania płyty naciśnij przycisk **REPEAT A-B** w wybranym momencie początkowym.
- B Naciśnij przycisk **REPEAT A-B** ponownie w momencie końcowym.

 $\rightarrow$  Zaznaczony fragment będzie odtwarzany w sposób ciągły.

C Ponownie naciśnij przycisk **REPEAT A-B**, aby wznowić normalne odtwarzanie.

*Przydatne wskazówki:*

*– Zaznaczyć można tylko fragment, który znajduje się w tym samym rozdziale/utworze.*

### **Inne funkcje odtwarzania płyt wideo**

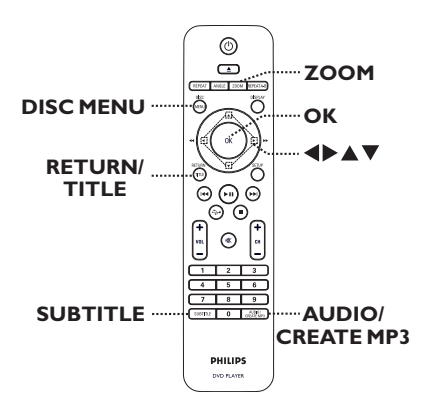

**Polski**

#### **Uwaga:**

W przypadku niektórych płyt opisywane funkcje obsługi mogą być niedostępne. Należy zawsze stosować się do instrukcji dołączonej do danej płyty.

#### **Korzystanie z menu płyty**

W przypadku niektórych płyt po włożeniu płyty na ekranie telewizora może zostać wyświetlone menu.

**Aby wybrać funkcję odtwarzania:** 

 $\bullet$  Skorzystaj z przycisków  $\blacktriangle \blacktriangledown \blacktriangle \blacktriangleright$  lub **klawiatury numerycznej 0–9** na pilocie zdalnego sterowania, a następnie naciśnij przycisk **OK**, aby rozpocząć odtwarzanie.

**Aby otworzyć lub zamknąć menu:**

**• Naciśnij przycisk DISC MENU** na pilocie zdalnego sterowania.

#### **Powiększanie**

Opcja ta pozwala powiększać oraz przesuwać obraz wyświetlany na ekranie telewizora.

A Podczas odtwarzania naciśnij kilkakrotnie przycisk **ZOOM**, aby wybrać inny współczynnik powiększenia.

 $\rightarrow$  Odtwarzanie będzie kontynuowane.

- $\Omega$  Za pomoca przycisków  $\blacktriangle \blacktriangledown \blacktriangle \blacktriangleright$  przesuwaj powiększony obraz.
- C Naciśnij kilkakrotnie przycisk **ZOOM**, aby przywrócić pierwotny rozmiar.

#### **Zmiana języka ścieżki dźwiękowej**

Funkcja jest dostępna tylko dla płyt DVD ze ścieżką dźwiękową w wielu wersjach językowych oraz na płytach VCD i SVCD z wieloma kanałami dźwięku.

#### **W przypadku płyt DVD**

z Naciśnij kilkakrotnie przycisk **AUDIO/ CREATE MP3**, aby wybrać dostępne języki ścieżki dźwiękowej.

#### **W przypadku płyty VCD/SVCD**

z Naciśnij kilkakrotnie przycisk **AUDIO/ CREATE MP3**, aby wybrać jeden spośród obsługiwanych przez płytę kanałów dźwięku.

#### **Zmiana języka napisów dialogowych**

Ta operacja jest dostępna tylko w przypadku płyt DVD, na których dostępne są napisy dialogowe w kilku językach. Podczas odtwarzania płyty istnieje możliwość zmiany języka na żądany.

z Naciśnij kilkakrotnie przycisk **SUBTITLE**, aby wybrać różne języki napisów dialogowych.

#### **Sterowanie odtwarzaniem (VCD/SVCD)**

Funkcja sterowania odtwarzaniem (PBC) pozwala na interaktywne odtwarzanie płyt VCD/SVCD przy użyciu wyświetlanego menu.

#### **W przypadku płyt VCD z funkcją PBC (tylko wersja 2.0) i SVCD**

z Naciśnij przycisk **DISC MENU**, aby włączyć lub wyłączyć tryb PBC.

 $\rightarrow$  Jeśli włączony jest tryb PBC, wyświetlone zostanie menu PBC (jeśli jest dostępne)..

 $\rightarrow$  Jeśli tryb PBC jest wyłączony, menu PBC zostanie pominięte i odtwarzanie rozpocznie się od pierwszej ścieżki..

Jeśli tryb PBC jest włączony, naciśnij przycisk **RETURN/TITLE** podczas odtwarzania, aby wyświetlić menu PBC.

*Pomocna wskazówka:*

*– Jeśli tryb PBC jest włączony, nie można korzystać z klawiatury numerycznej 0-9 w celu wybrania ścieżki.*

### **Korzystanie z menu Wyświetlania**

Urządzenie umożliwia wyświetlanie informacji o odtwarzanej płycie (takich jak numer tytułu lub rozdziału, dotychczasowy czas odtwarzania, język ścieżki dźwiękowej/napisów dialogowych). Wiele operacji można wykonać, nie przerywając odtwarzania płyty.

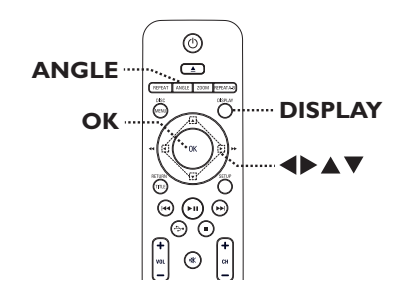

A Podczas odtwarzania naciśnij kilkakrotnie przycisk **DISPLAY** na pilocie zdalnego sterowania.

 $\rightarrow$  Na ekranie telewizora zostaną wyświetlone dostępne informacje o płycie.

(DVD)

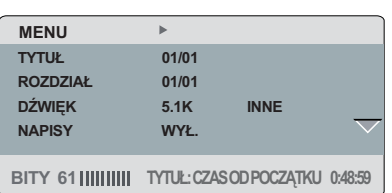

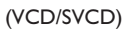

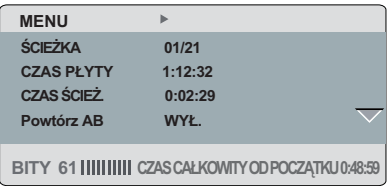

- 2 Za pomocą przycisków ▲▼ wyświetl informacje i naciśnij przycisk **OK**, aby uzyskać do nich dostęp.
- C Za pomocą **klawiatury numerycznej 0-9** podaj numer/czas lub za pomocą przycisków  $\blacktriangle\blacktriangledown$  dokonaj wyboru.
- D Naciśnij przycisk **OK**, aby zatwierdzić.  $\rightarrow$  Odtwarzanie przełączy się do wybranej operacji.

**Wybieranie tytułu/rozdziału/utworu**

Funkcja ta umożliwia przejście do określonego tytułu, rozdziału lub utworu na płycie.

- A Przejdź do pozycji { TYTUŁ } / { ROZDZIAŁ } lub { ŚCIEŻKA } w menu wyświetlania i naciśnij przycisk ».
- B Za pomocą **klawiatury numerycznej 0–9**  wprowadź prawidłowy numer.

 $\rightarrow$  Odtwarzanie będzie kontynuowane od wskazanej operacji.

#### **Wyszukiwanie według czasu**

Funkcja ta umożliwia przejście do określonego miejsca na płycie.

- A Przejdź do pozycji { Czas tyt. / Czas roz. / Czas płyty / Czas ścież. } w menu wyświetlania i naciśnij przycisk ».
- B Za pomocą **klawiatury numerycznej 0–9**  wprowadź godzinę, o której ma się rozpocząć odtwarzanie, np. 0:34:27).

 $\rightarrow$  Odtwarzanie będzie kontynuowane od wskazanego czasu.

#### **Wyświetlanie czasu odtwarzania**

Wyświetla pozostały i dotychczasowy czas odtwarzania bieżącej płyty.

A Przejdź do pozycji { Czas wyśw. } w menu wyświetlania i naciśnij przycisk X.

 $\rightarrow$  Informacje i zawartość ekranu różnią się, w zależności od rodzaju płyty.

#### **W przypadku płyt DVD**

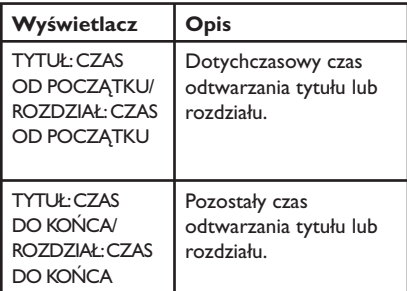

#### **W przypadku płyty VCD lub SVCD**

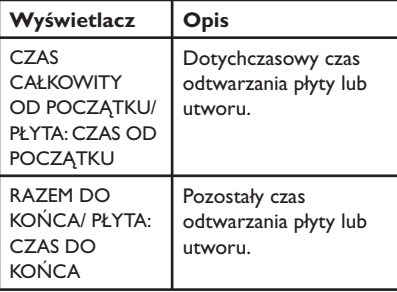

#### **Zmiana kąta ustawienia kamery**

Opcja ta dostępna jest wyłącznie na płytach DVD zawierających te same sceny nagrane z kilku różnych kamer. Dzięki temu można oglądać tę samą scenę z kamer ustawionych pod różnymi kątami.

A Przejdź do pozycji { Kąt } w menu wyświetlania i naciśnij przycisk  $\blacktriangleright$ .

B Za pomocą **klawiatury numerycznej 0–9**  wprowadź prawidłowy numer.

 $\rightarrow$  Odtwarzanie przełączy się na wybrane ujęcie.

#### *Pomocna wskazówka:*

*– Można także nacisnąć kilkakrotnie przycisk ANGLE na pilocie zdalnego sterowania, aby zmienić kąt ustawienia kamery.*

#### **Funkcja podglądu (płyty VCD/SVCD/ DVD)**

Ta funkcja umożliwia wyświetlanie podglądu zawartości płyty VCD/SVCD/DVD.

- A Przejdź do pozycji { Podgląd } w menu wyświetlania i naciśnij przycisk X.
	- $\rightarrow$  Zostanie wyświetlone menu podglądu.

(DVD)

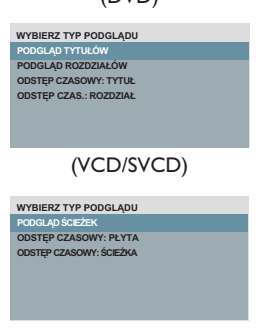

<sup>2</sup> Za pomocą przycisków ▲▼ wybierz typ podglądu i naciśnij przycisk **OK**.

 $\rightarrow$  Na ekranie telewizora pojawią się miniatury poszczególnych fragmentów.

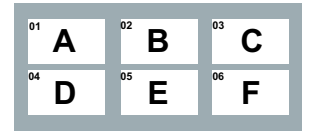

- $\bullet$  Aby przejść do poprzedniej lub następnej strony, naciśnij przycisk  $\blacktriangleright$  /  $\blacktriangleright$  .
- **C** Za pomocą przycisków **AV** < > zaznacz jedną z miniatur i naciśnij przycisk **OK**, aby rozpocząć odtwarzanie z tego miejsca.

## **Specjalna funkcja płyty Audio CD**

Jest to opcja wyszukiwania według czasu podczas odtwarzania płyty Audio CD. Odtwarzanie rozpocznie się od określonego momentu płyty lub utworu.

A Podczas odtwarzania naciśnij kilkakrotnie przycisk **DISPLAY**, aby przełączać pomiędzy różnymi wejściami.

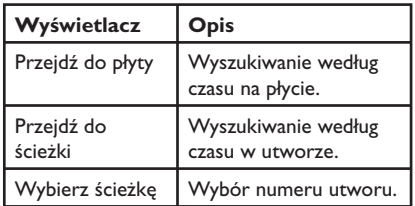

B Za pomocą **klawiatury numerycznej 0–9**  wprowadź godzinę, o której ma się rozpocząć odtwarzanie (minuty:sekundy).

 $\rightarrow$  Odtwarzanie będzie kontynuowane od wskazanego czasu.

**Polski**

### **Odtwarzanie płyt DivX®**

To urządzenie umożliwia odtwarzanie filmów w formacie DivX, które można skopiować z komputera na płytę przeznaczoną do nagrywania. Szczegółowe informacje można znaleźć w rozdziale "Opcje menu ustawień -{ Strona ustawień ogólnych - KOD WYPOŻ.  $DivX(R)$ ".

#### **A** Włóż płytę DivX.

- <sup>2</sup> Za pomocą przycisków ▲▼ wybierz plik do odtworzenia.
- C Naciśnij przycisk **OK**, aby rozpocząć odtwarzanie.

W trakcie odtwarzania:

- $\bullet$  Jeśli na płycie DivX znajduje się wiele wersji językowych napisów dialogowych, można nacisnąć przycisk **SUBTITLE** na pilocie zdalnego sterowania, aby zmienić język napisów dialogowych.
- · Jeśli tytuł filmu w formacie DivX zawiera kilka ścieżek dźwiękowych, można nacisnąć przycisk **AUDIO/CREATE MP3** na pilocie zdalnego sterowania, aby zmienić strumień dźwięku.

#### *Przydatne wskazówki:*

*– Zawierające napisy dialogowe pliki z rozszerzeniami .srt, .smi, .sub, .ssa i .txt są obsługiwane, ale nie są wyświetlane w menu nawigacyjnym plików.*

*– Nazwa pliku z napisami dialogowymi (.sub) musi być taka sama jak nazwa pliku filmu (.avi); pliki te muszą znajdować się w tym samym folderze.*

#### **Zaawansowane funkcje DivX Ultra**

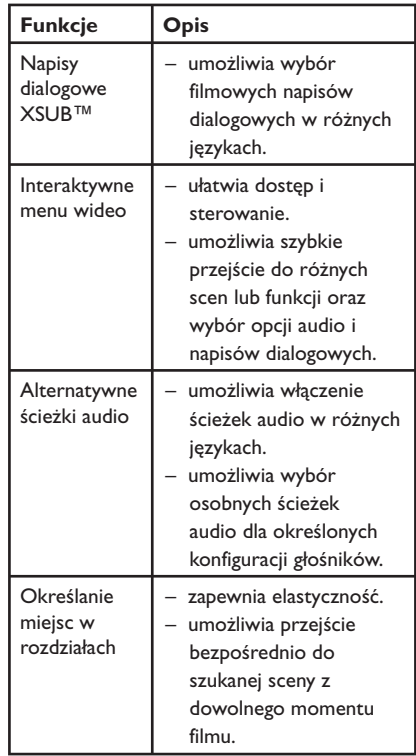

## **Odtwarzanie płyty ze zdjęciami JPEG (pokaz slajdów)**

#### **Przed rozpoczęciem...**

Wybierz w telewizorze właściwy kanał wejścia wideo. Szczegółowe informacje można znaleźć w rozdziale "Wyszukiwanie kanału do odbioru sygnału z urządzenia".

Włóż płytę CD ze zdjęciami (Kodak Picture CD/JPEG).

 $\rightarrow$  Na ekranie telewizora zostanie wyświetlone menu zdjęć.  $\rightarrow$  W przypadku płyt Kodak automatycznie rozpocznie się pokaz slajdów. Naciśnij przycisk >II, aby rozpocząć odtwarzanie pokazu slajdów.

W trakcie odtwarzania:

- Naciśnij przycisk **>II**, aby wstrzymać odtwarzanie lub wznowić odtwarzanie.
- Naciśnij przycisk  $\blacktriangleright\blacktriangleright\blacktriangleright\blacktriangleright\blacktriangleright$  aby odtworzyć inny plik w folderze.

*Przydatne wskazówki:*

*– Wyświetlenie zawartości płyty może zabrać więcej czasu z uwagi na większą liczbę piosenek/ zdjęć zebranych na płycie.*

#### **Obsługiwany format plików:**

– Pliki powinny mieć rozszerzenie "\*. IPG", a nie "\*.JPEG".

– Urządzenie umożliwia wyświetlanie zdjęć wyłącznie w formacie JPEG-EXIF, używanym najczęściej w niemal wszystkich cyfrowych aparatach fotograficznych. Nie można wyświetlać plików w formacie Motion JPEG lub zdjęć w innym formacie niż JPEG, a także zdjęć połączonych z dźwiękiem.

#### **Funkcja podglądu**

A Podczas odtwarzania naciśnij przycisk **DISPLAY**.

 $\rightarrow$  Na ekranie telewizora zostanie wyświetlonych 12 miniatur.

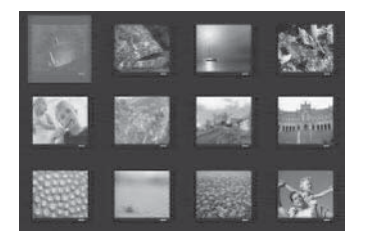

- **2** Naciśnij przycisk  $\blacktriangleright\blacktriangleleft$  /  $\blacktriangleright\blacktriangleright\blacktriangleright$ I, aby wyświetlić zdjęcia na poprzedniej/następnej stronie.
- $\bullet$  Za pomocą przycisków  $\blacktriangle \blacktriangledown \blacktriangle \blacktriangleright$  zaznacz jedno ze zdjęć i naciśnij przycisk **OK**, aby rozpocząć oglądanie.
- D Naciśnij przycisk **DISC MENU**, aby wrócić do menu płyty Picture CD.

#### **Powiększanie**

- A Podczas odtwarzania naciśnij kilkakrotnie przycisk **ZOOM**, aby wybrać zakres powiększenia.
- **2** Za pomocą przycisków **AV →** przesuwaj powiększony obraz.

**Przerzucanie/Obracanie obrazu**

Podczas odtwarzania za pomocą przycisków AV < > można obracać/przerzucać zdjęcia na ekranie telewizora.

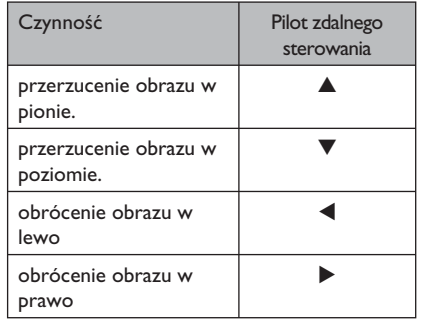

### **Odtwarzanie płyt MP3/WMA/ WMV**

Urządzenie umożliwia odtwarzanie większości plików w formacie MP3 i WMA/WMV nagranych na płycie przeznaczonej do nagrywania lub na fabrycznie nagranej płycie CD.

#### **Przed rozpoczęciem...**

Wybierz w telewizorze właściwy kanał wejścia wideo. Szczegółowe informacje można znaleźć w rozdziale "Wyszukiwanie kanału do odbioru sygnału z urządzenia".

A Włóż płytę z plikami w formacie MP3/WMA/ WMV.

→ Czas odczytu płyty może przekroczyć 30 sekund z powodu złożoności struktury katalogów/plików.

 $\rightarrow$  Na ekranie telewizora zostanie wyświetlone menu płyty.

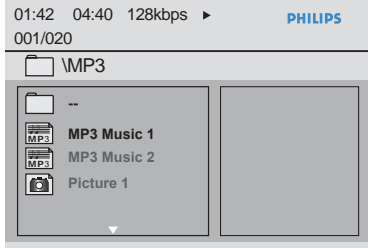

- **2** Za pomocą przycisków **AV** wybierz folder i naciśnij przycisk **OK**, aby go otworzyć.
- **8 Za pomocą przycisków ▲ ▼ zaznacz plik i** naciśnij przycisk **OK**, aby rozpocząć odtwarzanie.

→ Odtwarzanie rozpocznie się od zaznaczonego pliku i będzie kontynuowane, aż skończą się pliki w folderze.

W trakcie odtwarzania:

- Za pomocą przycisku  $\blacktriangleright$  /  $\blacktriangleright$  odtwórz inny plik z tego samego katalogu.
- Naciśnij kilkakrotnie przyciski < /></a> />
M, aby wykonać szybkie wyszukiwanie do przodu/do tyłu pliku.
- Aby wybrać inny folder z bieżącej płyty, skorzystaj z przycisków  $\blacktriangle\blacktriangledown$ , aby poruszać się po menu głównym.
- D Aby zatrzymać odtwarzanie, naciśnij przycisk Ç.

#### *Przydatne wskazówki:*

*– Ten zestaw obsługuje wyłącznie profil główny WMV 9 (niski poziom) z rozszerzeniem "wmv". Nie obsługuje odtwarzania profilu zaawansowanego ani plików wideo zabezpieczonych przed kopiowaniem (DRM).*

*– Po załadowaniu płyty MP3/JPEG można wyświetlić lub pominąć foldery. Naciśnij przycisk SETUP, a następnie przejdź do opcji { Strona preferencji > NAW. MP3/JPEG }.*

*– Odtwarzana będzie tylko pierwsza sesja płyty wielosesyjnej.*

*– Występowanie okresowych zakłóceń w postaci "przeskakiwania" podczas odtwarzania plików w formacie MP3 lub WMA jest zjawiskiem normalnym, spowodowanym niską jakością materiału pobranego z Internetu.*

*– Urządzenie nie obsługuje znaków specjalnych, więc jeśli nazwa utworu MP3/WMA (w znaczniku ID3) lub nazwa albumu zawiera takie znaki, to mogą być one nieprawidłowo wyświetlane na ekranie.*

*– Metainformacje zawarte w znaczniku ID3 nie zostaną wyświetlone, jeśli odtwarzany plik nie zostanie wybrany.*

**Polski**

### **Jednoczesne odtwarzanie muzyki i zdjęć**

Jeśli płyta zawiera pliki MP3/WMA i zdjęcia w formacie JPEG, można utworzyć pokaz slajdów z muzyką.

A Włóż płytę zawierającą pliki MP3/WMA oraz pliki JPEG.

<sup>2</sup> Za pomocą przycisków ▲▼ wybierz plik MP3/WMA z menu płyty i naciśnij przycisk **OK**, aby rozpocząć odtwarzanie.

C Podczas odtwarzania pliku MP3/WMA za pomocą przycisków ▲▼ wybierz plik JPEG z menu płyty i naciśnij przycisk **OK**.

 $\rightarrow$  Rozpocznie się pokaz slajdów, który będzie trwać, aż skończą się zdjęcia w folderze lub albumie.

4. Aby zakończyć jednoczesne odtwarzanie, naciśnij dwukrotnie przycisk Ç.

#### *Przydatne wskazówki:*

*– Niektóre pliki na płycie Kodak lub JPEG mogą być zniekształcone podczas odtwarzania z powodu konfiguracji i charakterystyki płyty.*

*– Podczas jednoczesnego odtwarzania funkcje szybkiego przewijania do przodu / do tyłu oraz przewijania do przodu/do tyłu w zwolnionym tempie nie są dostępne.*

## **Obsługa USB**

Istnieje możliwość odtwarzania i przeglądania plików w formacie JPEG, MP3, Windows Media™ Audio, WMV i DivX® zapisanych w urządzeniu pamięci flash USB Jednak edytowanie i kopiowanie plików nie jest możliwe.

**Polski**

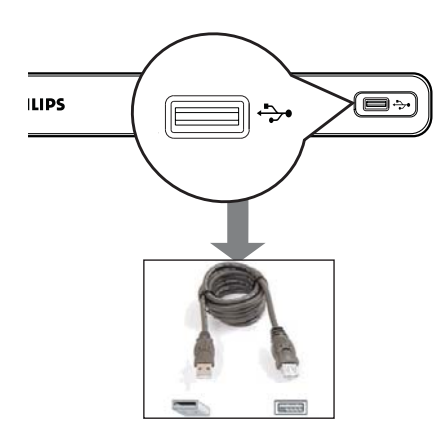

- A Podłącz urządzenie pamięci flash USB bezpośrednio do gniazda +> urządzenia.
- <sup>2</sup> Po wykryciu urządzenia na ekranie telewizora pojawi się komunikat.
- C Naciśnij przycisk na pilocie zdalnego sterowania, aby uzyskać dostęp do danych zapisanych w urządzeniu.
- 4 Za pomocą przycisków ▲▼ zaznacz plik i naciśnij przycisk **OK**, aby rozpocząć odtwarzanie.
- Więcej informacji na temat odtwarzania znaleźć można w rozdziałach "Odtwarzanie płyt DivX®", "Odtwarzanie płyty ze zdjęciami JPEG (pokaz slajdów)" lub "Odtwarzanie płyt MP3/WMA/WMV".
- $\Box$  Naciśnij przycisk  $\blacksquare$ , aby zatrzymać odtwarzanie.
- F Naciśnij przycisk na pilocie zdalnego sterowania, aby wyjść z menu i przejść do trybu płyty.
	- $\rightarrow$  Urządzenie USB można teraz odłączyć.
	- *Przydatne wskazówki:*

*– Gniazdo USB nie obsługuje żadnych innych urządzeń USB oprócz urządzeń pamięci flash USB.*

*– Urządzenie obsługuje maksymalnie 300 folderów oraz 648 plików.*

*– Jeśli urządzenia USB nie można podłączyć bezpośrednio do gniazda, należy zastosować przedłużacz USB (niedołączony do zestawu).*

*– Odtwarzanie plików zabezpieczonych przed kopiowaniem jest niemożliwe.*

# **Tworzenie plików MP3**

## **Tworzenie formatu MP3 z płyt CD**

Funkcja ta pozwala konwertować płyty audio CD na pliki w formacie MP3. Utworzone pliki MP3 są zapisywane na urządzeniu USB.

A Podłącz urządzenie pamięci flash USB bezpośrednio do gniazda + urządzenia.

**2** Włóż płytę audio CD.

W trakcie odtwarzania naciśnij przycisk **AUDIO/CREATE MP3 na** pilocie zdalnego sterowania.

4 Przeczytaj komunikat, który zostanie wyświetlony na telewizorze i potwierdź swoje działania, wybierając w menu pozycję { **TAK** }, a następnie naciśnij przycisk **OK**.

 $\rightarrow$  Zostanie wyświetlone menu Utwórz MP3.

 $\rightarrow$  Jeśli na urządzeniu USB nie będzie wolnego miejsca, wyświetlony zostanie komunikat ostrzegawczy.

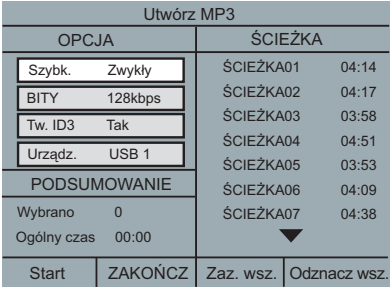

E Określ wymagania dotyczące tworzenia plików MP3 w menu { **OPCJA** }, a następnie naciśnij przycisk **OK**.

### { **Szybk.** }

Wybierz prędkość tworzenia

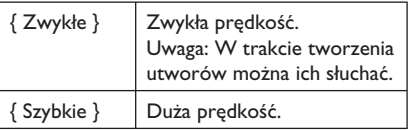

### { **BITY** }

Wybierz prędkość transmisji podczas tworzenia Domyślne ustawienie to 128 kb/s.

### { **Tw. ID3** }

Tworzenie informacji dla znaczników ID3.

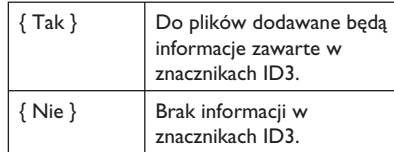

#### { **Urządz.** }

Utworzone pliki MP3 będę zapisywane na tym urządzeniu USB.

- **Polski**
- F Przejdź do menu { **ŚCIEŻKA** } i za pomocą przycisków ▲▼ wybierz utwór, który chcesz utworzyć, a następnie naciśnij przycisk **OK**.
- Aby zaznaczyć wszystkie utwory, wybierz w menu pozycję { **Zaz. wsz.** } i naciśnij przycisk **OK**.
- Aby zaznaczyć wszystkie utwory, wybierz w menu pozycję { **Odznacz wsz.** } i naciśnij przycisk **OK**.
- G Aby rozpocząć tworzenie utworów, wybierz w menu pozycję { **Start** } i naciśnij przycisk **OK**.  $\rightarrow$  Wyświetlone zostanie menu obrazujące proces tworzenia plików.

 $\rightarrow$  Jeśli na urządzeniu USB nie będzie wolnego miejsca, wyświetlony zostanie komunikat ostrzegawczy.

 $\rightarrow$  W urządzeniu USB zostanie automatycznie utworzony nowy katalog, w którym zapisane zostaną wszystkie nowe pliki MP3.

**Uwaga:** W przypadku naciśnięcia jednego z przycisków na panelu przednim lub pilocie (**①, ≜, ■, AUDIO/CREATE MP3** lub **OK**) podczas procesu tworzenia na ekranie telewizora pojawi się komunikat "Czy zatrzymać tworzenie MP3 teraz?" Wybierz opcję { **Anuluj** }, aby kontynuować proces tworzenia.

H Aby wyjść z menu, wybierz opcję { **ZAKOŃCZ** } w menu i naciśnij przycisk **OK**.

*Przydatne wskazówki:* 

- *Płyt chronionych przed kopiowaniem oraz płyt*
- *DTS CD nie można konwertować do plików MP3. – Urządzenia USB chronione przed zapisem lub*

*zabezpieczone hasłem nie mogą być wykorzystywane do zapisywanie plików MP3.* 

#### **Korzystanie z menu ustawień**

Ustawienia tego urządzenia można dostosować do określonych wymagań.

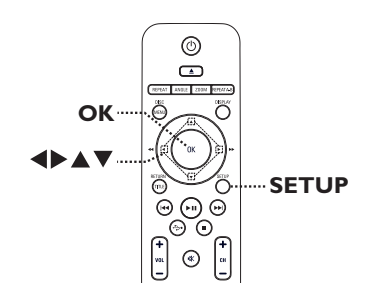

- A Naciśnij przycisk **SETUP** na pilocie zdalnego sterowania.
	- $\rightarrow$  Zostanie wyświetlone menu ustawień.
- 2 Za pomocą przycisków <**>** wybierz jedną opcję w menu ustawień.
- $\bullet$  Jeśli nie możesz uzyskać dostępu do opcji { Strona preferencji }, naciśnij przycisk **SETUP**, aby wyjść z menu. Przed ponownym naciśnięciem przycisku **SETUP** naciśnij dwukrotnie przycisk  $\blacksquare$ .
- **B** Za pomocą przycisków **AV** wybierz opcję ustawień i naciśnij przycisk  $\blacktriangleright$ , aby uzyskać do niej dostęp.
- 4. Wybierz ustawienie, które chcesz zmienić, i naciśnij przycisk **OK**, aby potwierdzić wybór i wrócić do poprzednio wybranej opcji.  $\rightarrow$  Instrukcje i objaśnienia dotyczące dostępnych opcji zostały przedstawione na następnych stronach.
	- $\rightarrow$  leśli opcja w menu jest wyszarzona, oznacza to, że ustawienie jest niedostępne lub nie można go zmienić w bieżącej sytuacji.

E Aby zakończyć, naciśnij przycisk **SETUP**.

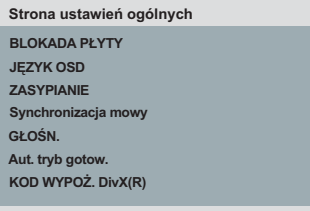

Patrz "Strona ustawień ogólnych" w tym rozdziale.

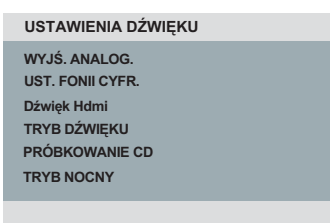

#### Patrz "Ustawienia Dźwięku" w tym rozdziale.

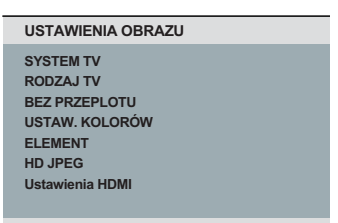

#### Patrz "Ustawienia Obrazu" w tym rozdziale

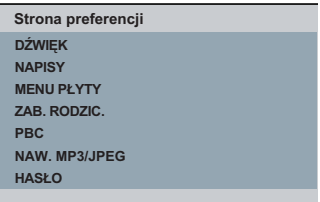

#### Patrz "Strona preferencji" w tym rozdziale.

## **Strona ustawień ogólnych** (podkreślone opcje są domyślnymi ustawieniami fabrycznymi)

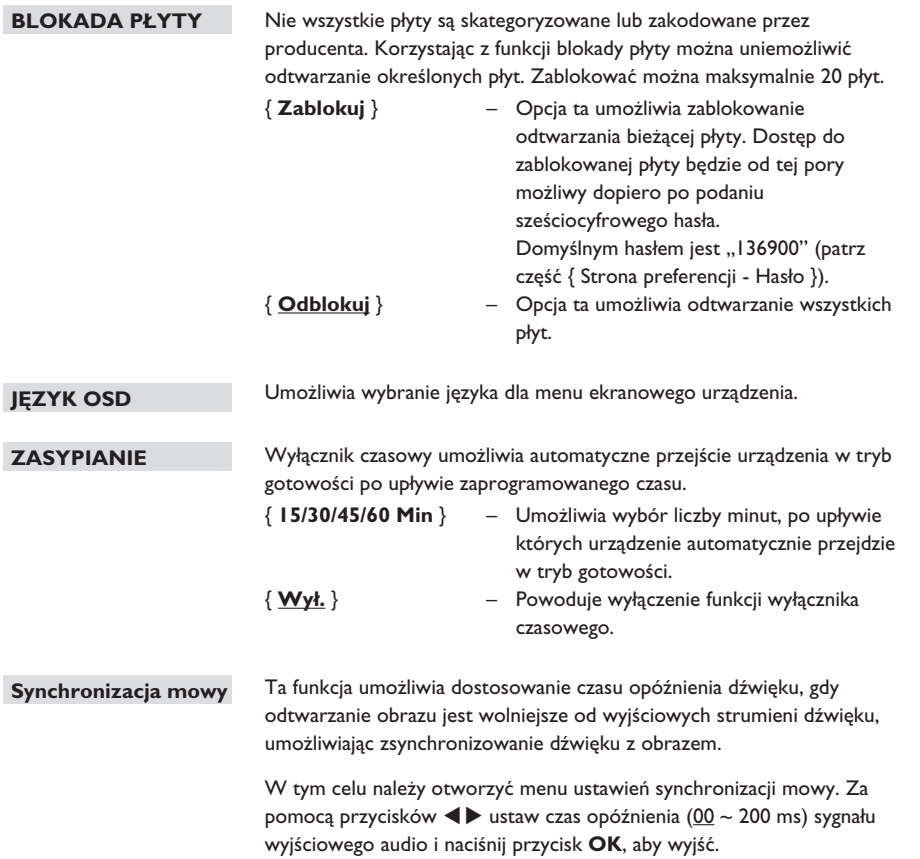

# **Opcje menu ustawień (ciąg dalszy)**

## **Strona ustawień ogólnych** (podkreślone opcje są domyślnymi ustawieniami fabrycznymi)

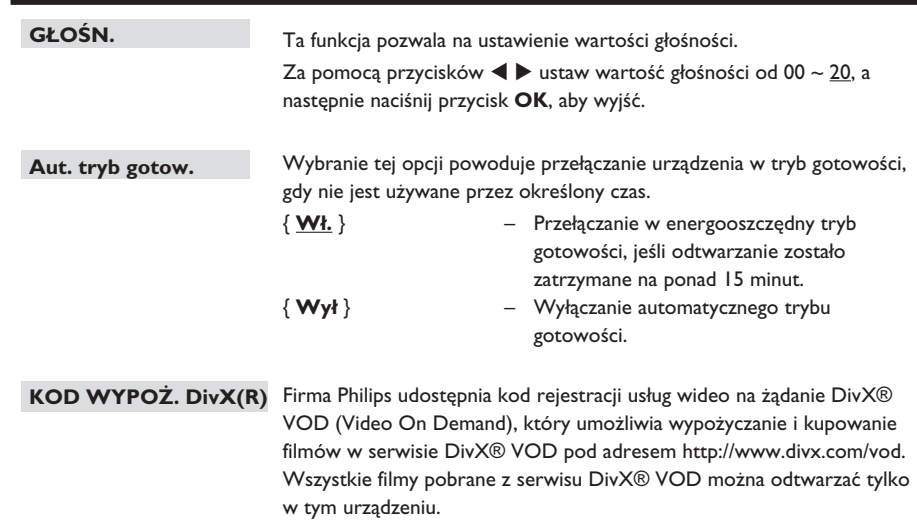

Naciśnij przycisk  $\blacktriangleright$ , aby sprawdzić kod rejestracji, a następnie naciśnij przycisk **OK**, aby zakończyć.

**Polski**

## **Ustawienia Dźwięku** (podkreślone opcje są domyślnymi ustawieniami fabrycznymi)

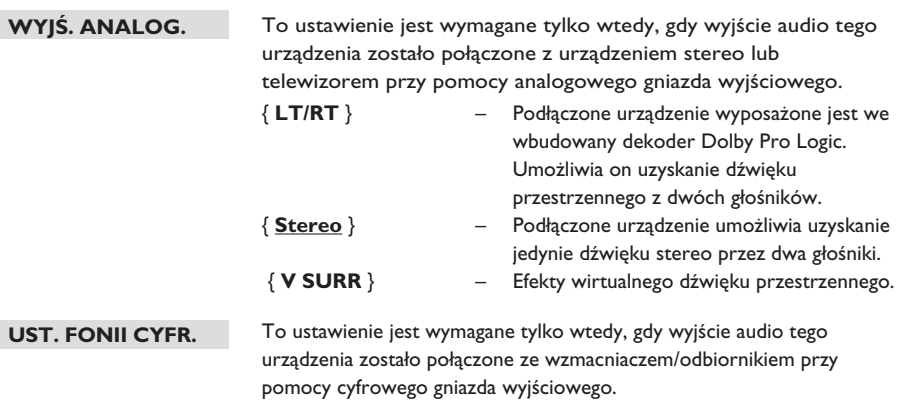

{ **Wyjś. Cyfrowe** } – { **Wył.** }

 Wyłączanie cyfrowego wyjścia audio. Wybierz tę opcję, jeśli urządzenie to jest podłączone do telewizora lub do zestawu stereo przy pomocy analogowych gniazd audio.

#### { **Wszystkie** }

 Podłączone urządzenie obsługuje formaty dźwięku wielokanałowego. Dźwięk cyfrowy będzie odtwarzany w formacie, w jakim zapisany jest na płycie.

#### { **Tylko PCM** }

 Podłączone urządzenie nie obsługuje formatów dźwięku wielokanałowego. Wszystkie sygnały audio zostaną poddane konwersji do formatu kodowania PCM (dźwięk 2-kanałowy).

## **Opcje menu ustawień (ciąg dalszy)**

## **Ustawienia Dźwięku** (podkreślone opcje są domyślnymi ustawieniami fabrycznymi) Ciąg dalszy... { **Wyjście LPCM** } – { **48 K** } Wybierz tę opcję, aby odtworzyć dysk nagrany **UST. FONII CYFR.**

z częstotliwością próbkowania 48 kHz.

 Włączanie sygnału wyjściowego 96 kHz na złączu audio, jeśli wzmacniacz/amplituner jest w stanie przetwarzać dźwięk o wysokiej częstotliwości próbkowania (88,2/96 kHz). Jeśli jednak okaże się, że dźwięk jest

{ **96 K** }

**Polski**

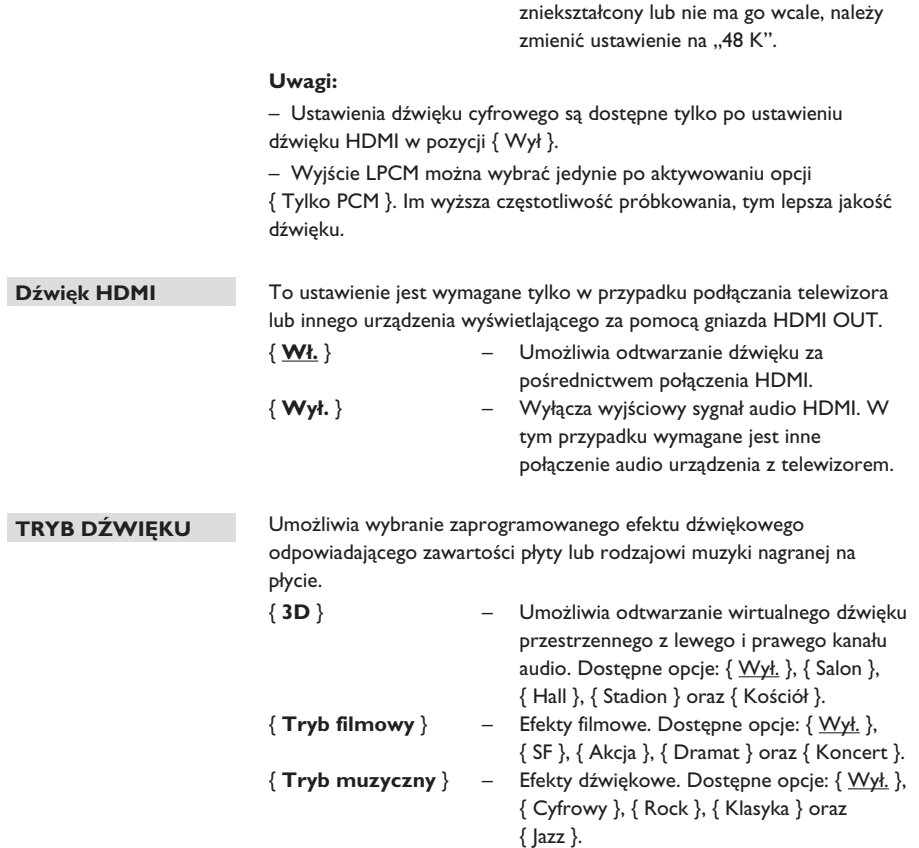

## **Ustawienia Dźwięku** (podkreślone opcje są domyślnymi ustawieniami fabrycznymi)

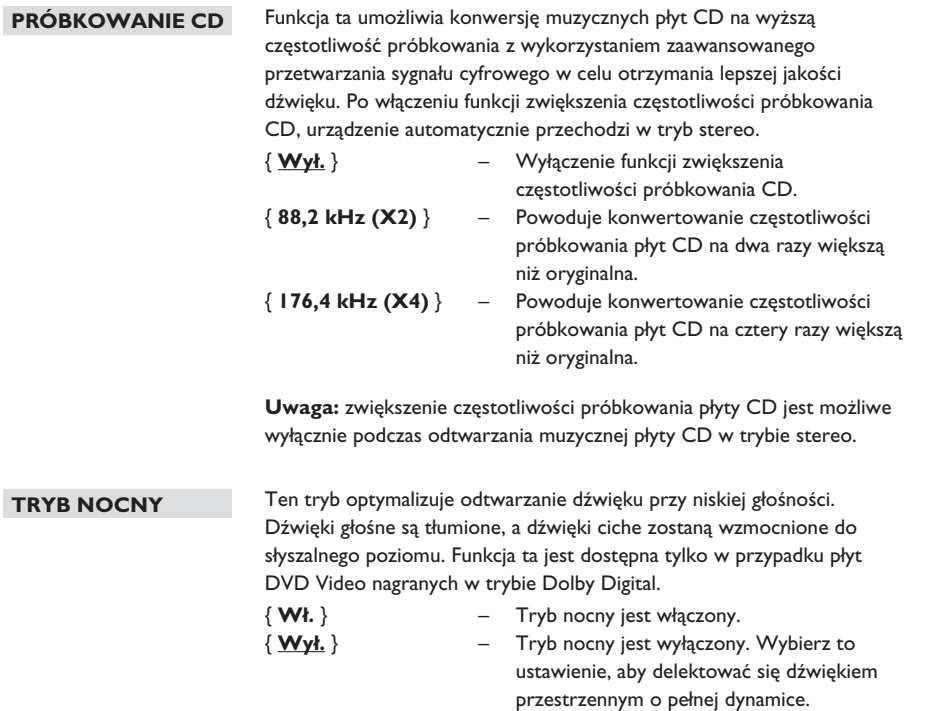

# **Opcje menu ustawień (ciąg dalszy)**

## **Ustawienia Obrazu** (podkreślone opcje są domyślnymi ustawieniami fabrycznymi)

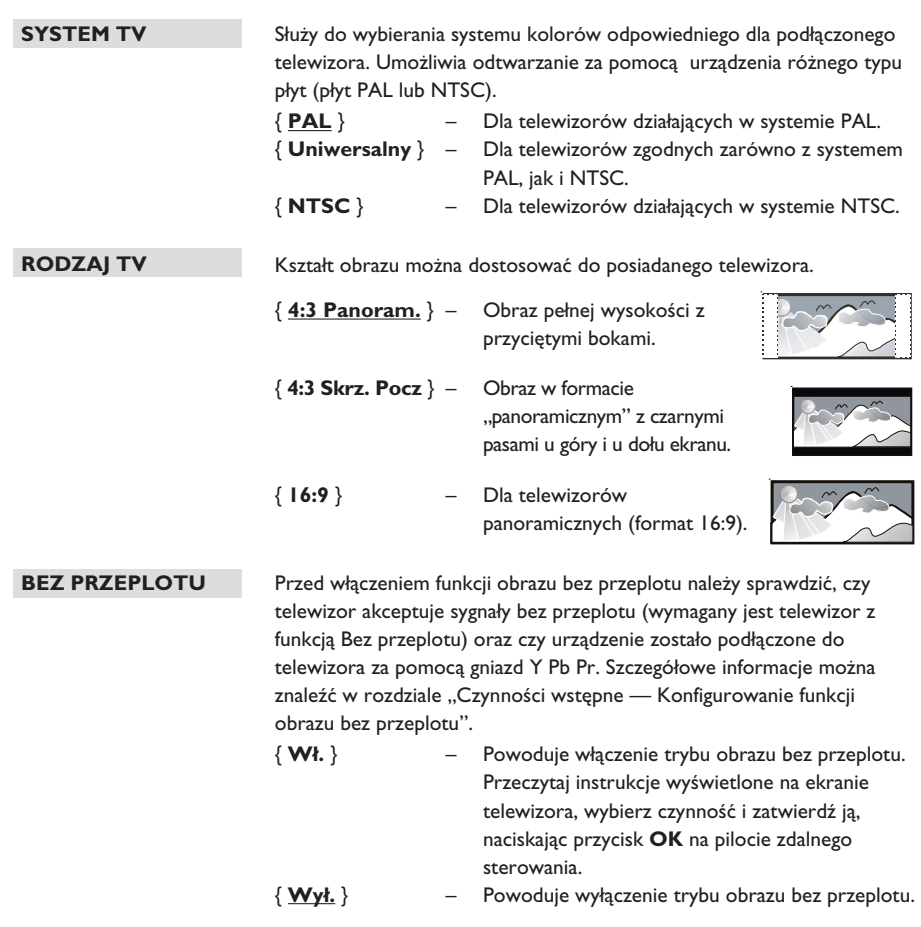

**Uwaga:** Ustawienie bez przeplotu nie będzie dostępne, jeśli zostanie wykryty sygnał wideo HDMI.

## **Ustawienia Obrazu** (podkreślone opcje są domyślnymi ustawieniami fabrycznymi)

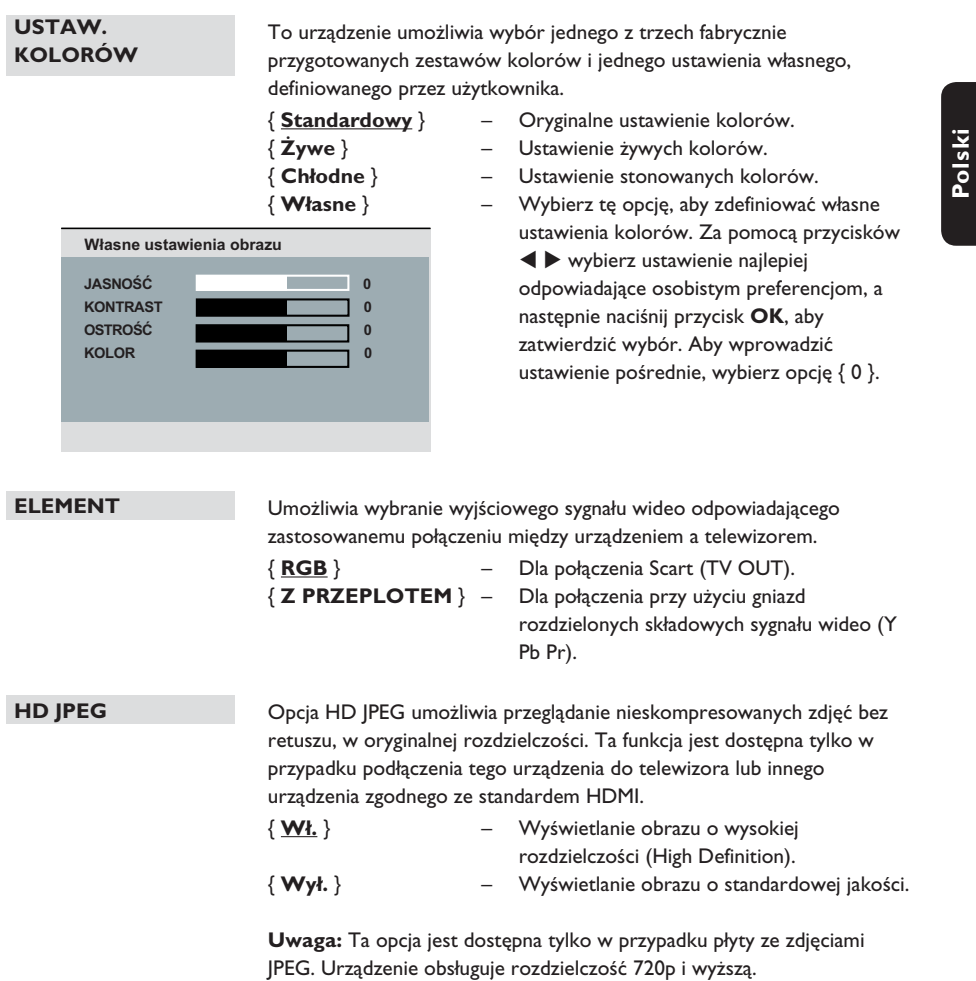

## **Opcje menu ustawień (ciąg dalszy)**

### **Ustawienia Obrazu** (podkreślone opcje są domyślnymi ustawieniami fabrycznymi)

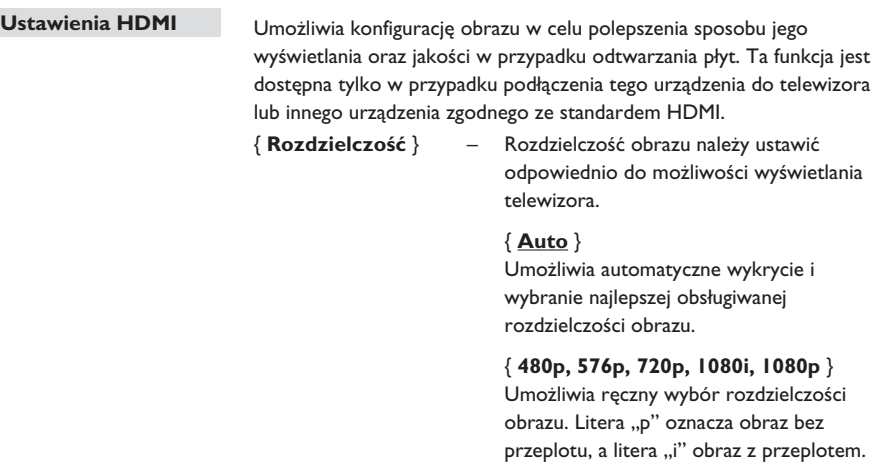

#### **Uwaga:**

Jeśli wybrana rozdzielczość nie jest obsługiwana przez telewizor HDMI/ DVI, zostanie wyświetlony czarny ekran. W takim przypadku należy odczekać 5 sekund na automatyczne przywrócenie ustawień lub połączyć zestaw do telewizora za pomocą kompozytowego (żółtego) przewodu wideo. Włącz telewizor i ustaw w nim odpowiedni kanał wejściowy dla sygnału kompozytowego oraz wybierz rozdzielczość 480p/576p.

#### { **Format panoramiczny** }

 – Umożliwia dostosowanie wyświetlanego na ekranie obrazu odpowiednio do jego formatu.

#### { **4:3 Pillar Box** }

 Umożliwia wyświetlanie obrazu z płyt w formacie 4:3 na ekranie panoramicznym bez rozciągania liniowego. Po obu stronach ekranu telewizora dodane zostaną czarne pasy.

#### { **Superszeroki** }

 Umożliwia wyświetlanie obrazu z płyt w formacie 4:3 na ekranie panoramicznym bez rozciągania liniowego (środkowa część obrazu jest rozciągnięta słabiej niż boki).

#### { **Wył.** }

 Funkcja dostosowania proporcji obrazu jest wyłączona.

 **Uwaga:** Opcje { Superszeroki } oraz { 4:3 Pillar Box } są dostępne tylko wtedy, gdy rozdzielczość zestawu określono jako 720p, 1080i lub 1080p.

94

## **Ustawienia Obrazu** (podkreślone opcje są domyślnymi ustawieniami fabrycznymi)

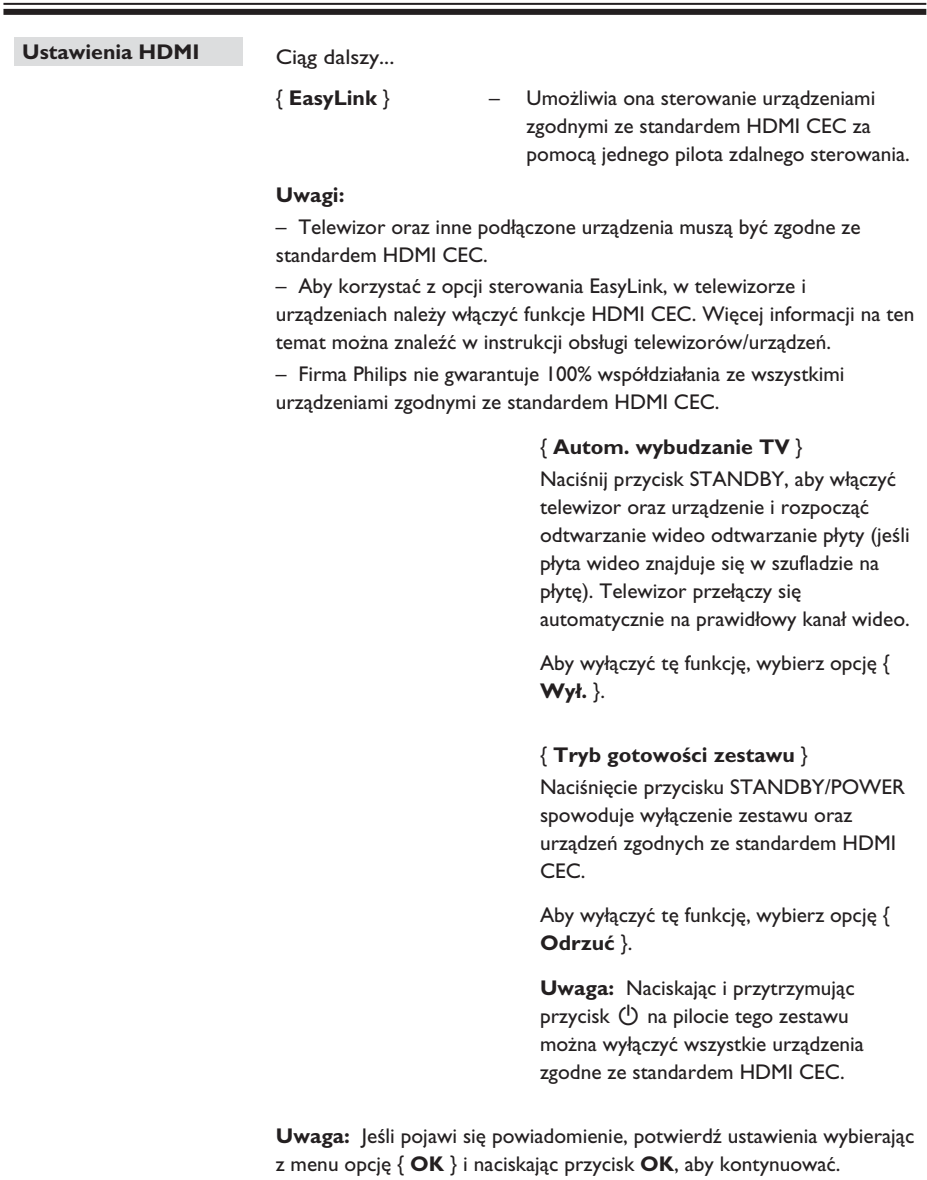

# **Opcje menu ustawień (ciąg dalszy)**

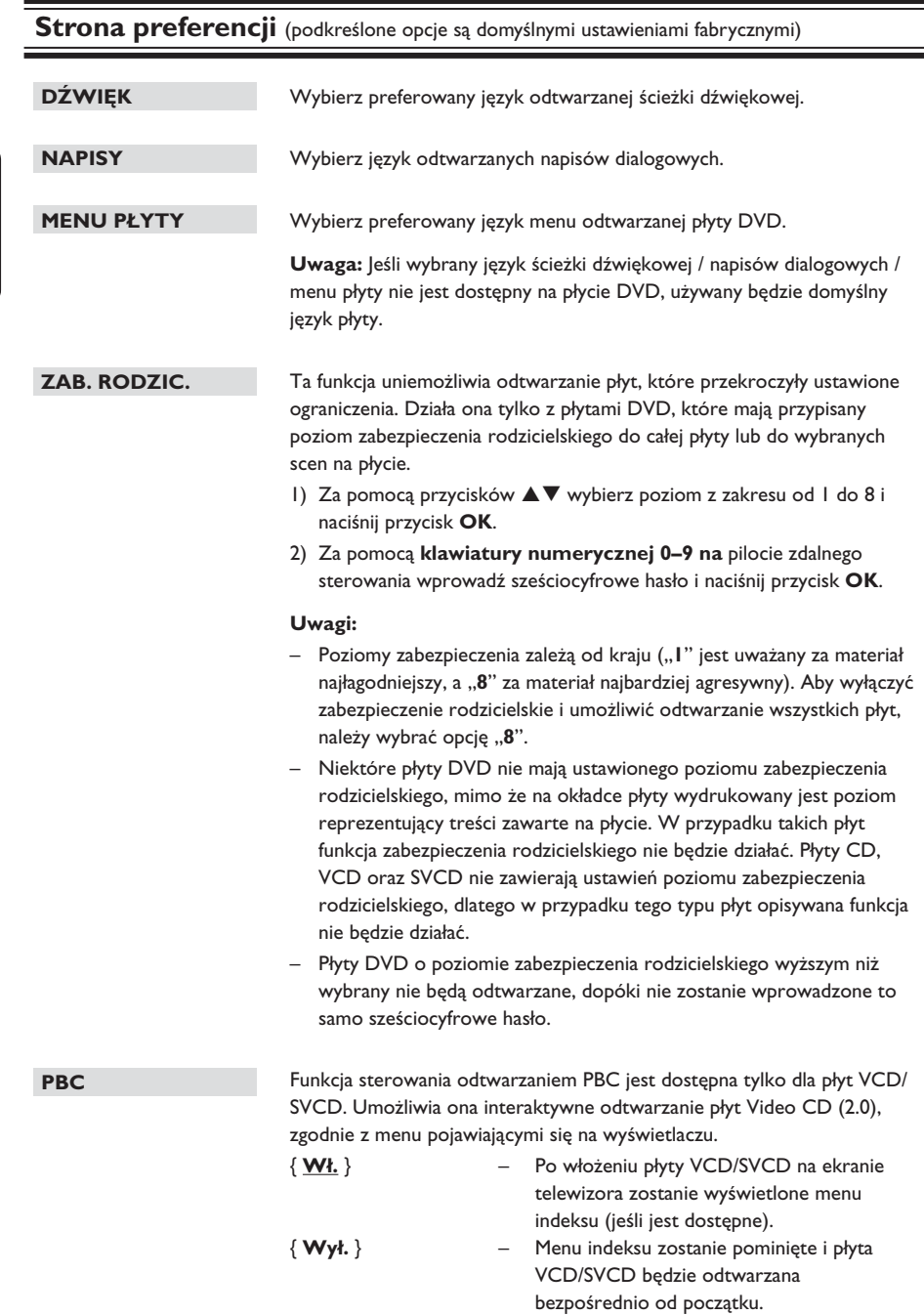

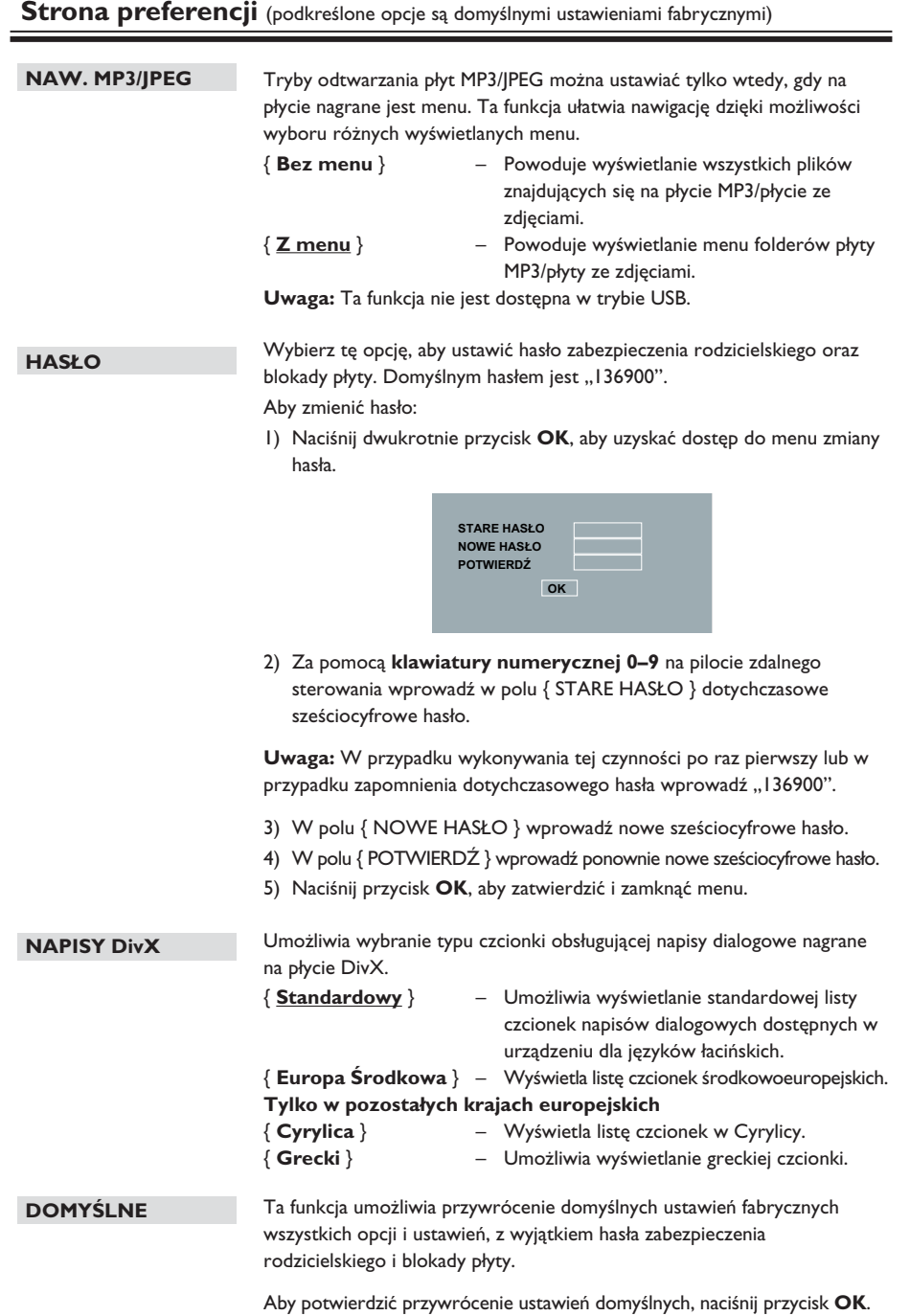

## **Aktualizacja oprogramowania**

## **Instalowanie najnowszego oprogramowania**

Firma Philips udostępnia aktualizacje oprogramowania, co zapewnia zgodność urządzenia z najnowszymi formatami. Aby sprawdzić aktualizacje, porównać bieżącą wersję oprogramowania tego urządzenia z najnowszą wersją dostępną na stronie internetowej firmy Philips.

- A Naciśnij przycisk  $\triangle$ , aby otworzyć szufladę na płytę.
- **2** Wybierz "55" za pomocą klawiatury **numerycznej** na pilocie.
- C Zapisz nazwę pliku.
- 4. Wejdź na stronę www.philips.com/support, aby sprawdzić jaka jest najnowsza wersja oprogramowania dostępna dla tego urządzenia.
- E Jeśli najnowsza dostępna wersja oprogramowania jest nowsza od wersji oprogramowania urządzenia, pobierz ją i zapisz na płycie CD.
- F Włóż płytę CD-R do urządzenia, aby przeprowadzić aktualizację.

#### **Uwaga:**

**Podczas aktualizacji nie należy wyłączać urządzenia ani odłączać od niego zasilania.**

G Po zakończeniu aktualizacji urządzenie automatycznie uruchomi się ponownie.

#### **OSTRZEŻENIE**

W żadnym wypadku nie należy próbować samodzielnie naprawiać urządzenia, ponieważ spowoduje to unieważnienie gwarancji. Nie należy otwierać urządzenia, gdyż grozi to porażeniem prądem.

W razie wystąpienia usterki przed oddaniem urządzenia do naprawy należy wykonać czynności sprawdzające wymienione na kolejnych stronach. Jeśli poniższe wskazówki nie pomogą w usunięciu problemu, należy zwrócić się o pomoc do dystrybutora lub firmy Philips.

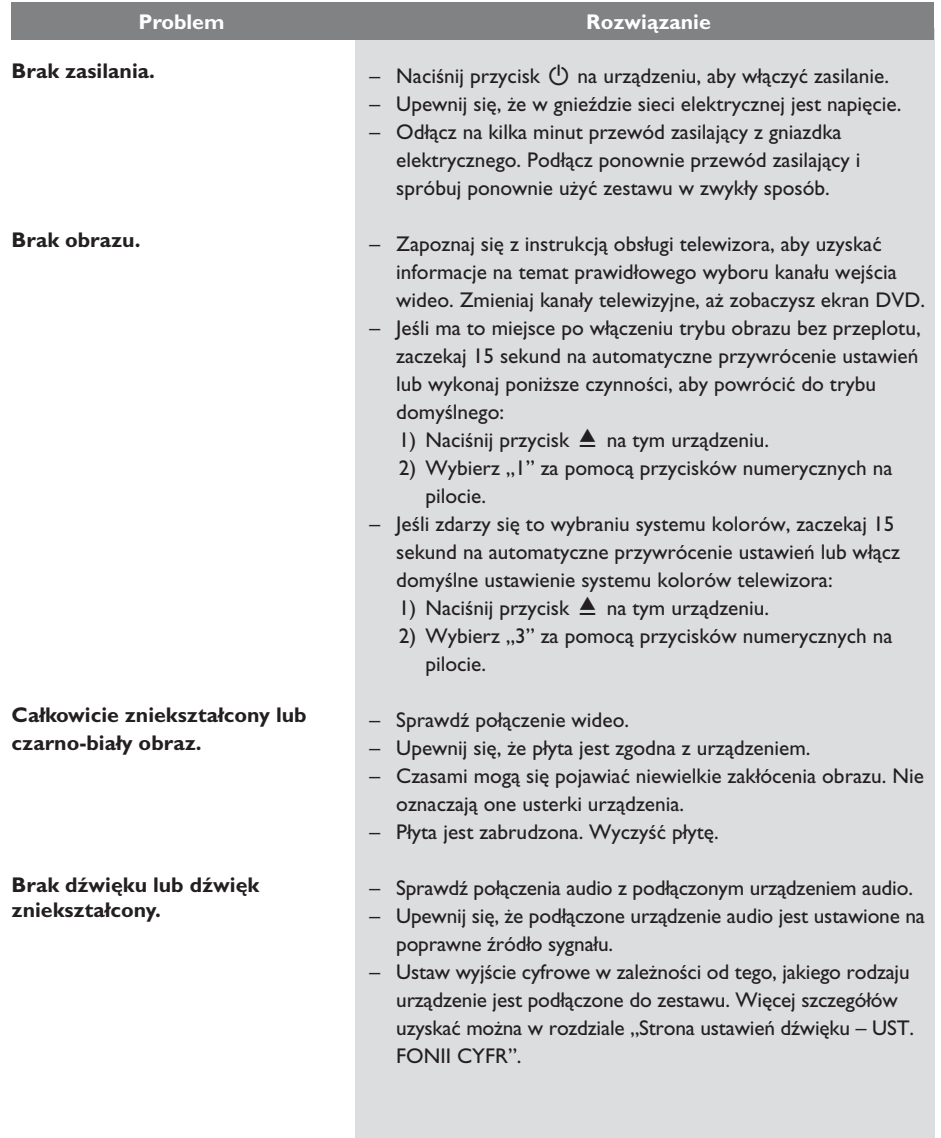

**Polski**

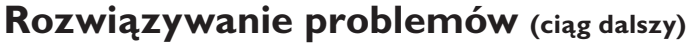

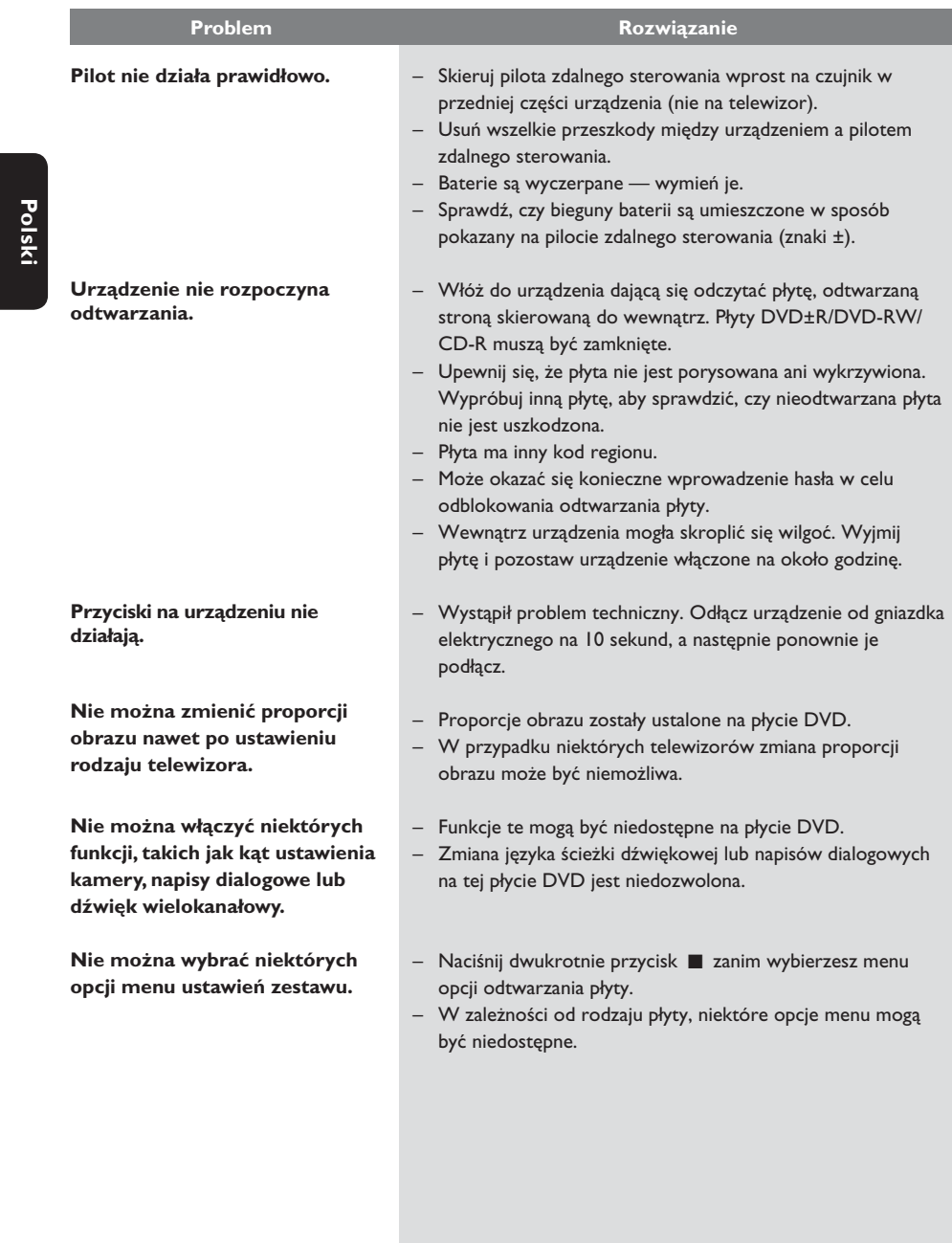

100

# **Rozwiązywanie problemów (ciąg dalszy)**

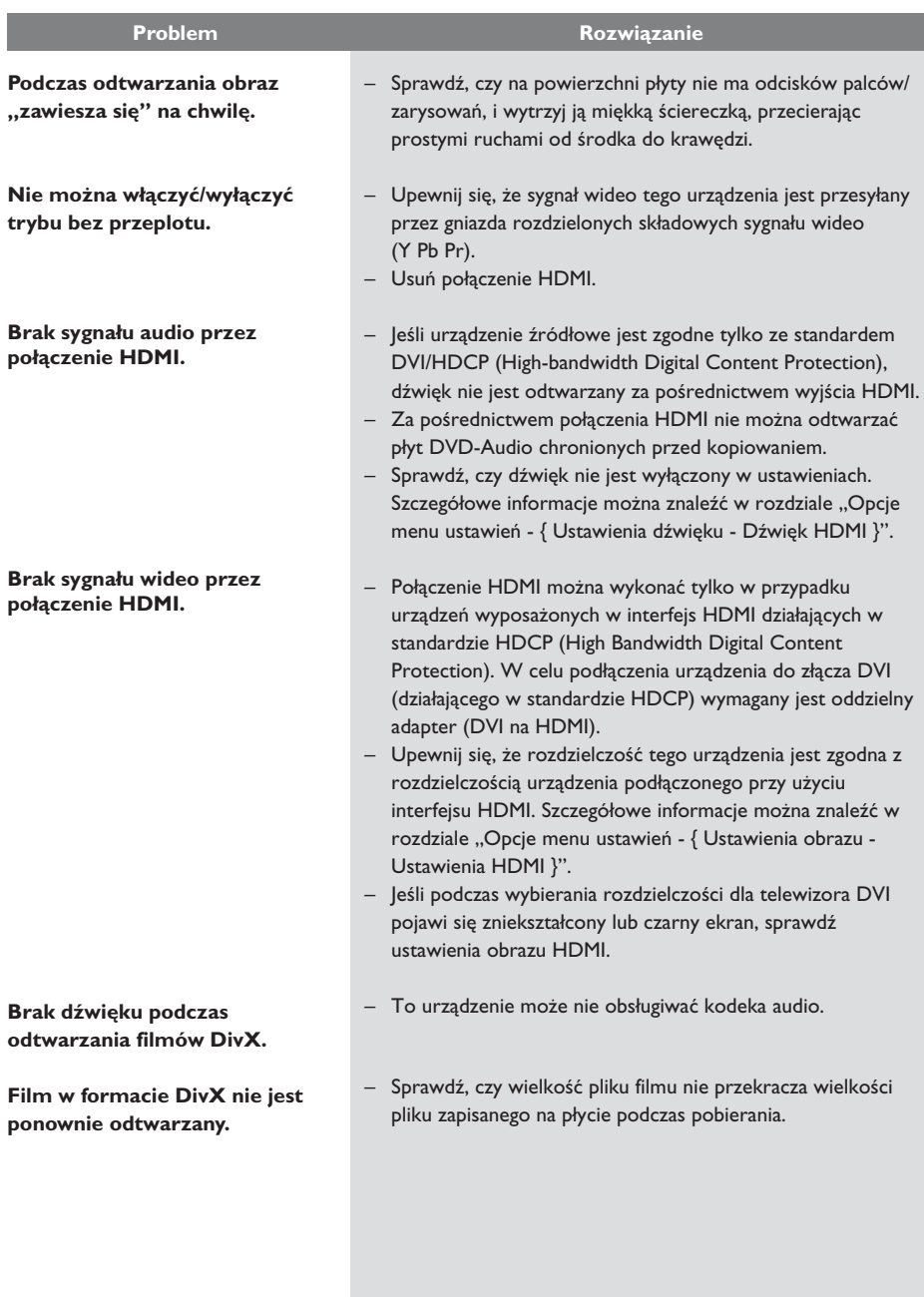

101

# **Rozwiązywanie problemów (ciąg dalszy)**

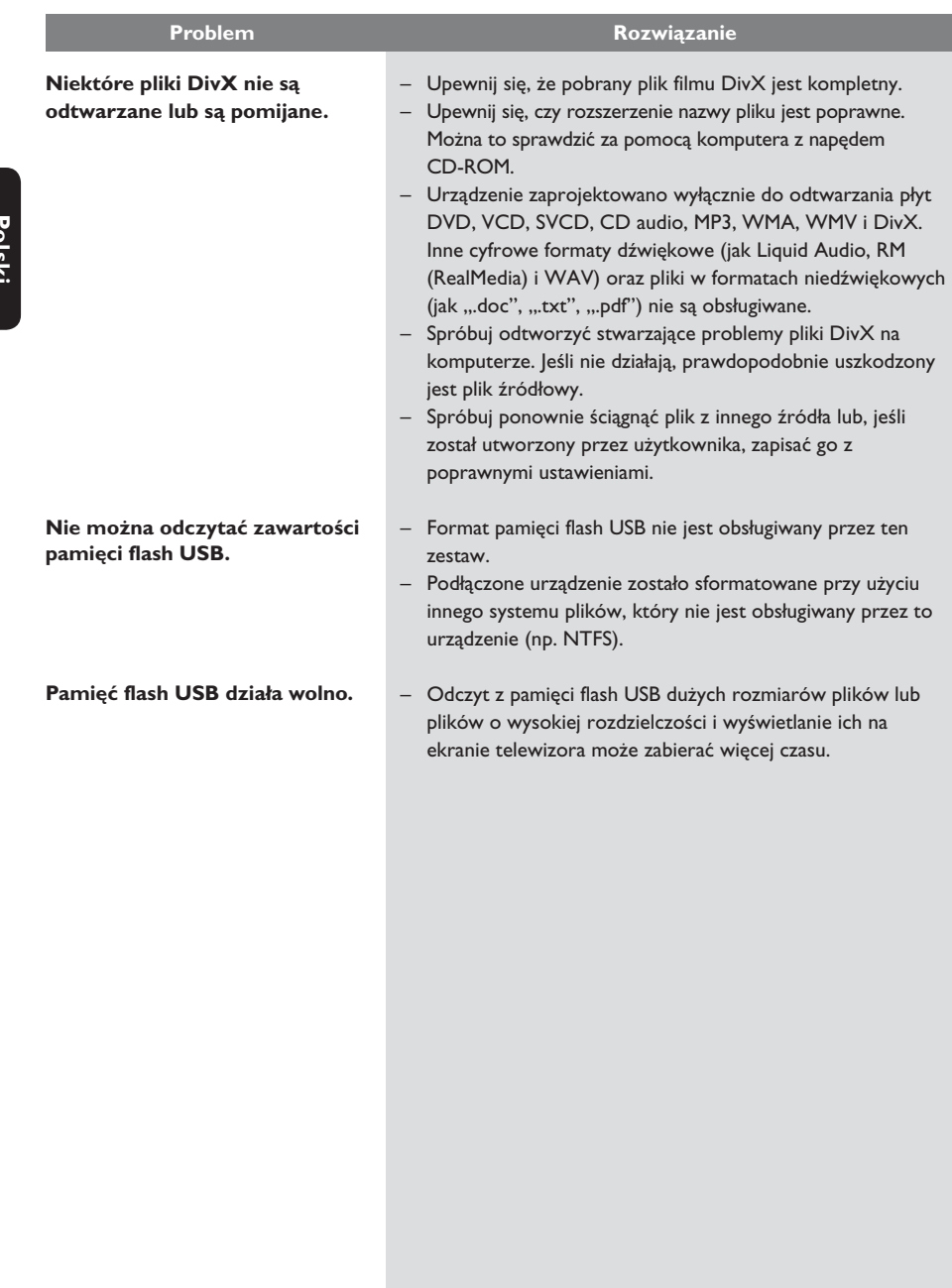

#### **TV STANDARD**

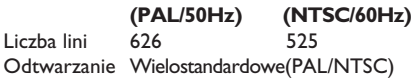

#### **PRZETWARZANIE OBRAZU**

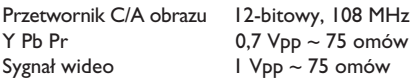

#### **FORMAT WIDEO**

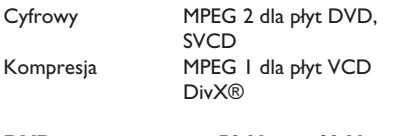

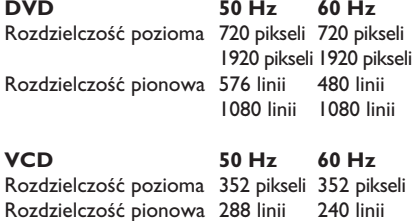

#### **FORMAT AUDIO**

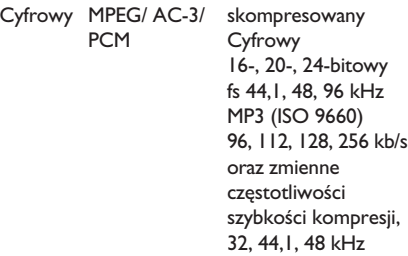

Analogowy dźwięk stereofoniczny Konwersja wielokanałowego dźwięku Dolby Digital do formatu zgodnego z Dolby Surround

## **Dane techniczne**

#### **PRZETWARZANIE DŹWIĘKU**

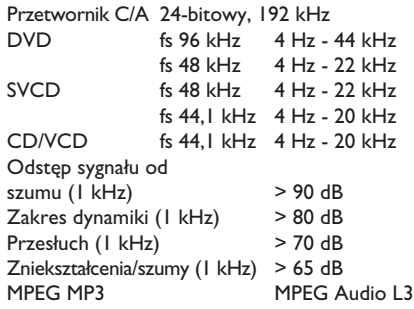

#### **POŁĄCZENIA**

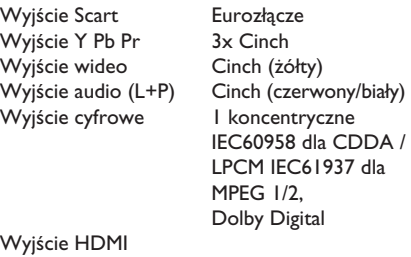

#### **OBUDOWA**

Wymiary (szer. x wys. x głęb.)  $435 \times 38 \times 209$  mm<br>Waga bk. 1,4 kg

# ok. 1,4 kg

#### **POBÓR MOCY**

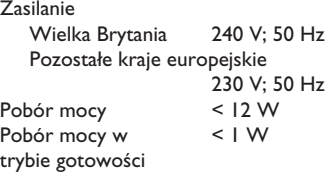

Dane techniczne mogą ulec zmianie bez powiadomienia.

## **Słowniczek**

**Dźwięk analogowy:** Dźwięk, który nie został przetworzony na cyfry. Dźwięk analogowy jest dostępny poprzez gniazda AUDIO LEFT/RIGHT. Gniazda te (oznaczone odpowiednio kolorami czerwonym i białym) przesyłają dźwięk dwoma kanałami: prawym i lewym.

**Proporcje obrazu:** Stosunek długości do wysokości ekranu telewizora. W przypadku standardowego telewizora wynosi on 4:3, a dla telewizora panoramicznego lub zgodnego ze standardem HDMI to 16:9. Format "Letter Box" umożliwia oglądanie obrazu o proporcjach przybliżonych do obrazu panoramicznego na standardowym ekranie 4:3.

**Gniazda AUDIO OUT:** Gniazda z tyłu urządzenia, które przesyłają dźwięk do innych urządzeń (telewizor, sprzęt stereo itp.).

**Szybkość kompresji:** Ilość danych użyta do zapisania dźwięku o określonej długości, mierzona w kilobitach na sekundę (kb/s). Może także oznaczać szybkość nagrywania. Na ogół im większa szybkość transmisji lub nagrywania, tym lepsza jakość dźwięku. Jednak duża szybkość kompresji daje pliki, które wymagają więcej miejsca na dysku.

**Rozdział:** Fragment filmu lub utworu muzycznego na płycie DVD mniejszy niż tytuł. Tytuł składa się z kilku rozdziałów. Każdy rozdział ma przypisany numer umożliwiający jego szybką lokalizację przez użytkownika.

**Kompozytowe połączenie wideo (CVBS):**  Pojedynczy sygnał wideo powszechnie używany w większości dostępnych urządzeń wideo.

**Menu płyty:** Menu ekranowe umożliwiające wybór nagranych na płycie DVD obrazów, utworów muzycznych, napisów dialogowych, kątów ustawienia kamery itp.

**DivX:** Kod DivX jest opatentowaną technologią bazującą na kompresji MPEG-4, opracowaną przez firmę DivX Networks Inc., która pozwala na zmniejszenie rozmiaru pliku wideo tak, aby mógł być przesyłany przez Internet przy jednoczesnym zachowaniu wysokiej jakości obrazu.

**Dolby Digital:** System dźwięku przestrzennego opracowany przez firmę Dolby Laboratories zawierający do sześciu kanałów dźwięku cyfrowego (przedni prawy i lewy, surround prawy i lewy, centralny i subwoofer).

**EasyLink:** Funkcja Philips EasyLink wykorzystuje protokół standardowy, co pozwala udostępnić funkcje zarówno w zestawie jak i w podłączonych urządzeniach. Ta funkcja jest dostępna tylko w przypadku podłączenia zestawu za pomocą przewodu HDMI do telewizora zgodnego ze standardem HDMI CEC.

**HDMI:** High-Definition Multimedia Interface to szybki interfejs cyfrowy umożliwiający transmisję nieskompresowanych sygnałów wideo o wysokiej rozdzielczości oraz wielokanałowego dźwięku cyfrowego. Zapewnia doskonałą jakość obrazu i dźwięku, całkowicie pozbawionych zakłóceń. Interfejs HDMI jest w pełni zgodny wstecz z DVI. Zgodnie ze standardem HDMI, podłączanie do urządzeń HDMI lub DVI produktów nieobsługujących standardu HDCP (Highbandwidth Digital Content Protection) powoduje brak sygnału wideo lub audio.

**HDCP** (High-bandwidth Digital Content Protection) to standard zapewniający bezpieczną transmisję danych cyfrowych pomiędzy różnymi urządzeniami, który służy ochronie praw autorskich.

**JPEG:** Popularny format zdjęć cyfrowych. Format kompresji zdjęć cyfrowych opracowany przez Joint Photographic Expert Group. W formacie tym mimo wysokiego stopnia kompresji występuje niewielkie pogorszenie jakości zdjęcia. Pliki te mają rozszerzenie "JPG" lub "JPEG".

**Polski**

**MP3:** Format pliku oznaczający system kompresji dźwięku cyfrowego. "MP3" to skrót od Motion Picture Experts Group 1 (czyli MPEG-1) Audio Layer 3. Dzięki formatowi MP3 na jednej płycie CD-R lub CD-RW można zapisać nawet 10 razy więcej danych niż na zwykłej płycie CD.

**Nadzór rodzicielski:** Funkcja umożliwiająca ograniczenie odtwarzania płyty DVD na podstawie wieku użytkowników, zgodnie z poziomem ograniczeń obowiązującym w każdym kraju. Ograniczenia te są różne dla różnych płyt. Jeśli funkcja zostanie uaktywniona, odtwarzanie nie będzie możliwe w przypadku, gdy poziom symbolizujący treści zawarte na płycie jest wyższy niż poziom ustawiony przez użytkownika.

**PBC:** Sterowanie odtwarzaniem. System obsługi płyt Video CD/Super VCD za pomocą menu ekranowego nagranego na płycie. Umożliwia on interaktywne odtwarzanie i wyszukiwanie zawartości płyty.

**PCM (Pulse Code Modulation):** System konwersji dźwięku w postaci analogowej na sygnał cyfrowy do dalszego przetwarzania. W przypadku tego rodzaju konwersji nie jest stosowana kompresja danych.

**Bez przeplotu:** W trybie obrazu bez przeplotu wyświetlane jest dwa razy więcej klatek na sekundę niż w zwykłym telewizorze. Zapewnia ona dużą rozdzielczość i wysoką jakość obrazu.

**Kod regionu:** System pozwalający na odtwarzanie płyty tylko w wyznaczonej części świata (regionie). Nagrywarka odtwarzać będzie wyłącznie płyty oznaczone właściwym kodem regionu. Kod regionu tego urządzenia znajduje się na etykiecie. Niektóre płyty można odtwarzać w kilku lub we wszystkich regionach.

## **Słowniczek (ciąg dalszy)**

**Tytuł:** Najdłuższa jednostka podziału filmu lub materiału muzycznego na płycie DVD. Każdy tytuł ma przypisany numer umożliwiający jego szybką lokalizację przez użytkownika.

**Gniazdo TV OUT:** Gniazdo z tyłu urządzenia, które przesyła sygnały wideo do telewizora.

**WMA:** Windows Media™ Audio. Odnosi się do technologii kompresji dźwięku opracowanej przez firmę Microsoft Corporation. Dane w formacie WMA można kodować przy użyciu programu Windows Media Player w wersji 9 lub Windows Media Player dla systemu Windows XP. Pliki te mają rozszerzenie "WMA".

**WMV**: Plik wideo lub strumień w formacie Windows Media. Jest to format kompresji Motion Picture opracowany przez firmę Microsoft na podstawie standardu MPEG-4.

**Polski**